# EQUINOX

**Bedienungsanleitung**

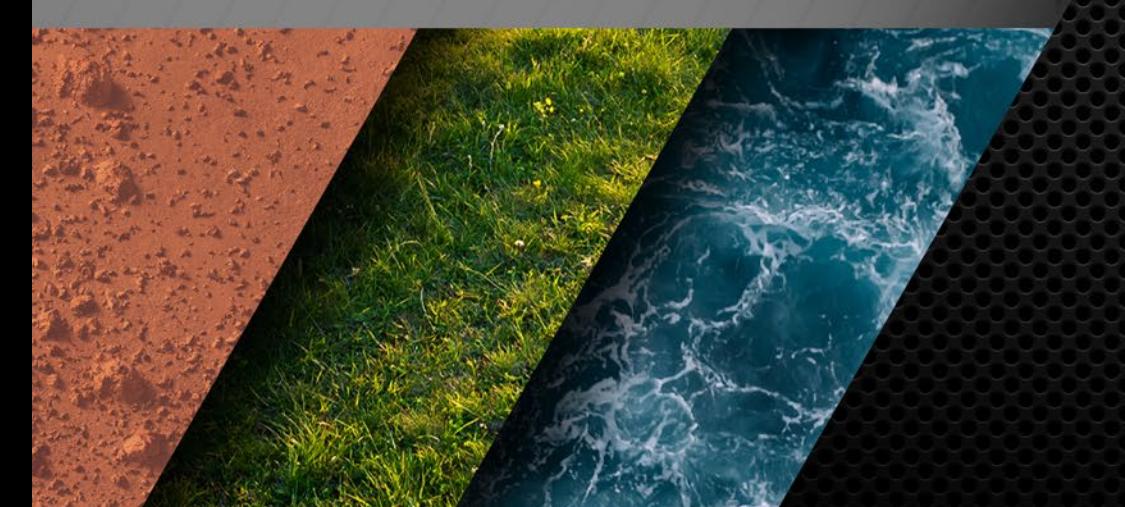

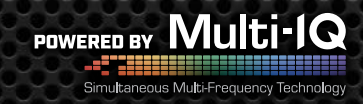

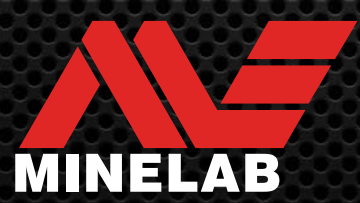

# **Inhalt**

#### **Erste Schritte**

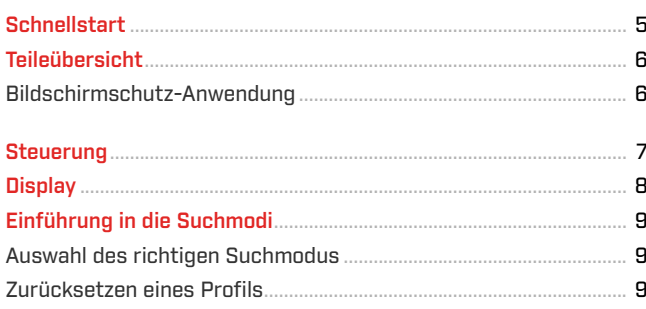

#### **Suchmodi**

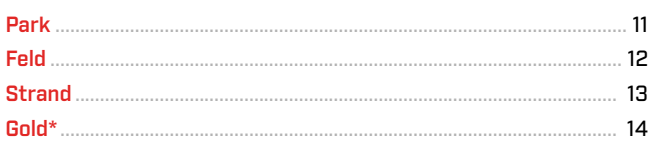

#### Allgemeine Einstellungen

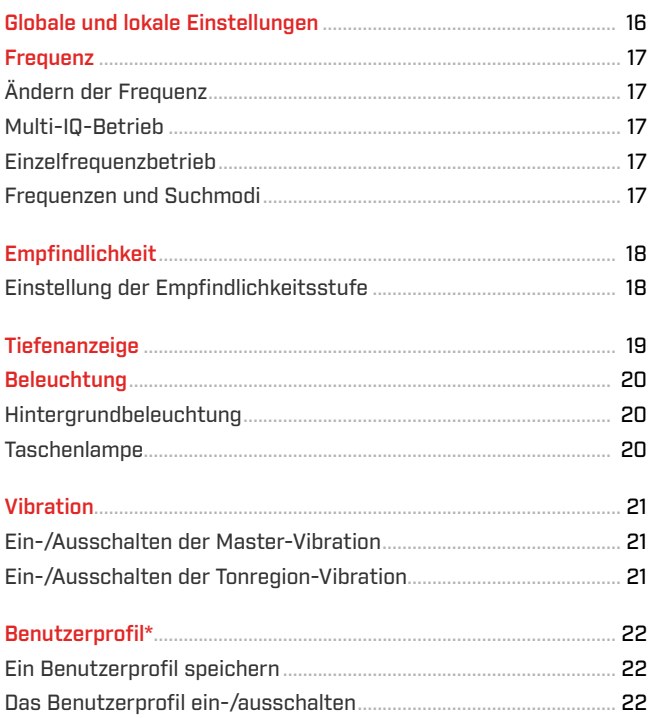

#### Menü Einstellungen

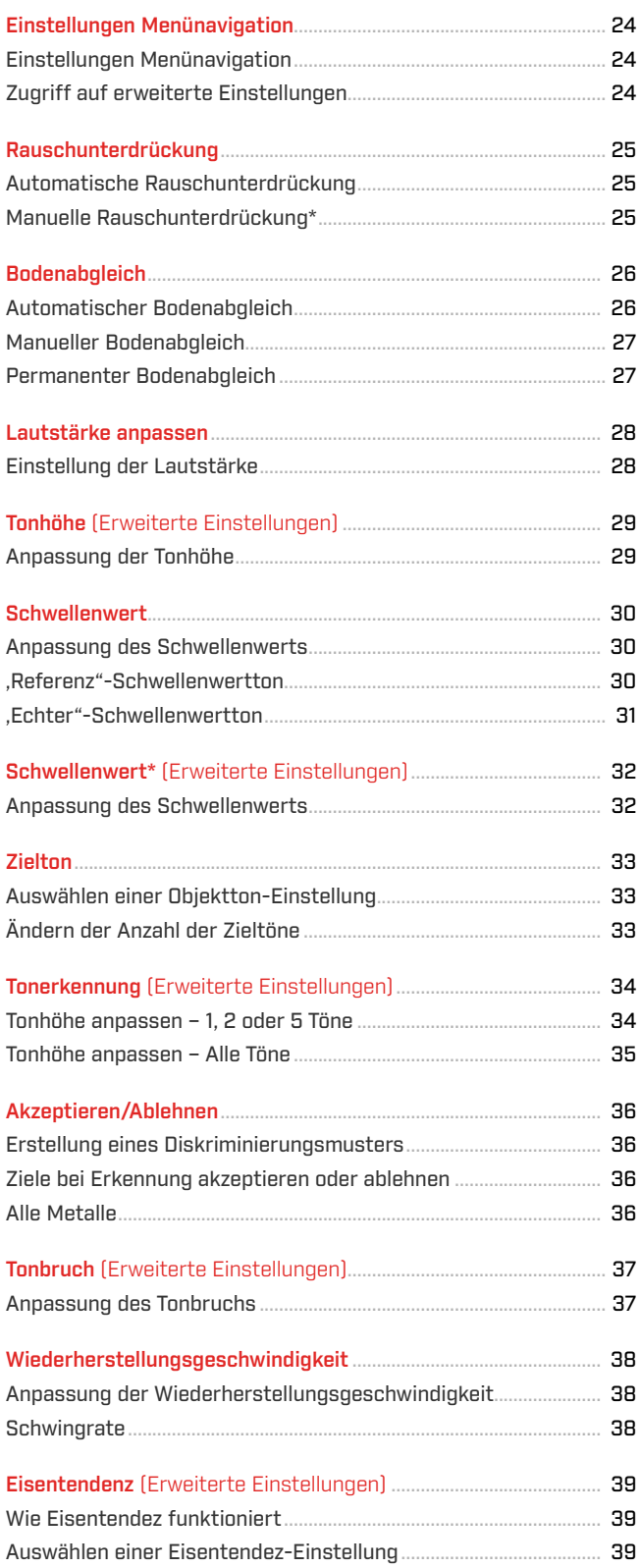

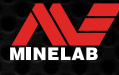

## Inhalt (Fortsetzung)

#### **Zielidentifikation, Pinpointing** und Wiederherstellung

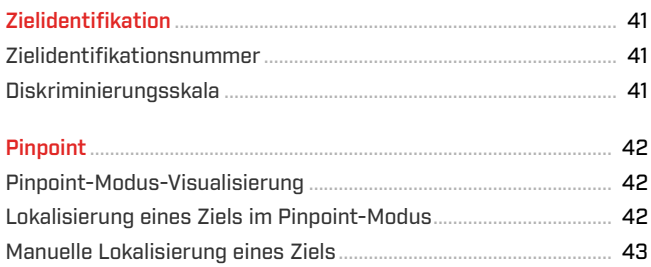

#### Kopfhörer, Batterien & Aufladen

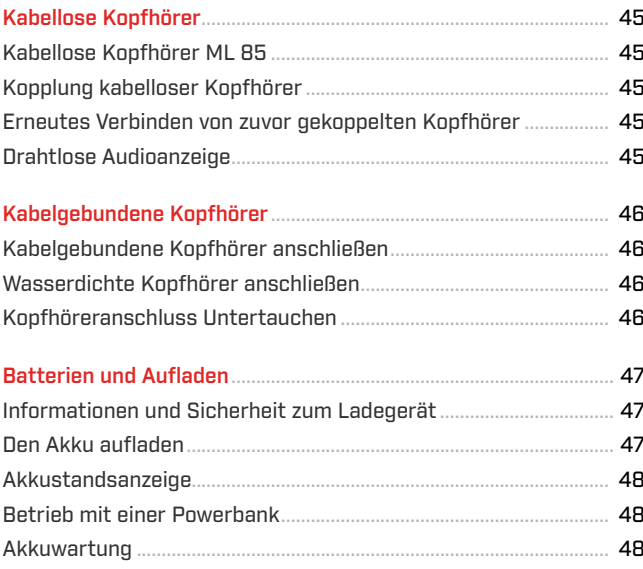

#### **Fehler & Fehlerbehebung**

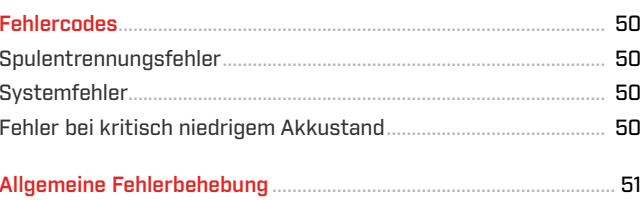

#### **Sicherheit, Pflege und Wartung**

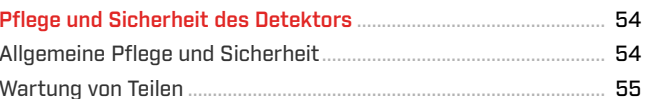

#### Spezifikationen, Voreinstellungen und Konformität

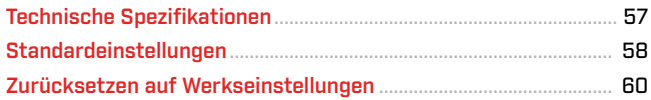

#### **A VORSICHT**

Bevor Sie Ihren Detektor zum ersten Mal zusammenbauen, aufladen oder verwenden, lesen Sie die in den folgenden Abschnitten aufgeführten Warnungen und Sicherheitshinweise:

▶"Informationen und Sicherheit zum Ladegerät" (Buchseite 47) ▶ "Allgemeine Pflege und Sicherheit" (Buchseite 54)

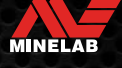

# **Erste Schritte**

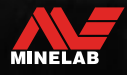

## **Schnellstart**

Vor dem ersten Gebrauch wird empfohlen, den Akku 6 Stunden lang vollständig aufzuladen (Buchseite 47).

<u>නු</u>

**1 ANMACHEN**<br>Drücken Sie die E<br>Benutzeroberfläc Drücken Sie die Einschalttaste an der Seite der Benutzeroberfläche.

#### **WÄHLEN SIE EINEN SUCHMODUS AUS**

Wählen Sie einen Suchmodus, der zu Ihrem Erkennungsort und dem gewünschten Zieltyp passt.

Weitere Informationen über die Auswahl des am besten geeigneten Suchmodus finden Sie hier "Einführung

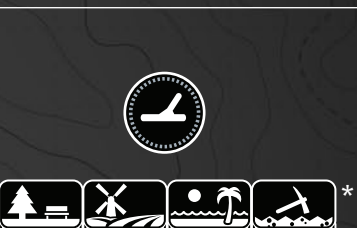

#### **RAUSCHUNTERDRÜCKUNG**

Wählen Sie im Menü , Einstellungen" die Option , Rauschunterdrückung" und drücken Sie dann  $\overline{\mathscr{C}}$ um eine automatische Rauschunterdrückung zu initiieren. Dies dauert etwa 5 Sekunden.

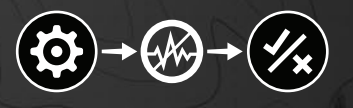

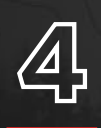

<u>යු</u>

**4 GEHEN SIE ENTDECKEN**<br>Drücken Sie ® um zum Detektorb<br>Zurückzukehren und mit dem Entde Drücken Sie  $\left(\frac{1}{\sqrt{2}}\right)$ um zum Detektorbildschirm zurückzukehren und mit dem Entdecken zu beginnen!

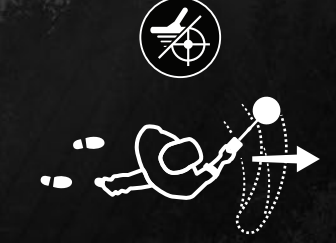

Wenn nach Abschluss der Schnellstartschritte übermäßiges Bodenrauschen auftritt, führen Sie den Bodenabgleich durch (Buchseite 27).

Wenn immer noch übermäßiges Rauschen auftritt, versuchen Sie, die Empfindlichkeitsstufe ein wenig zu verringern

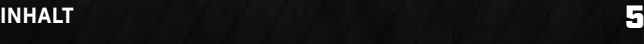

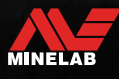

# **Teileübersicht**

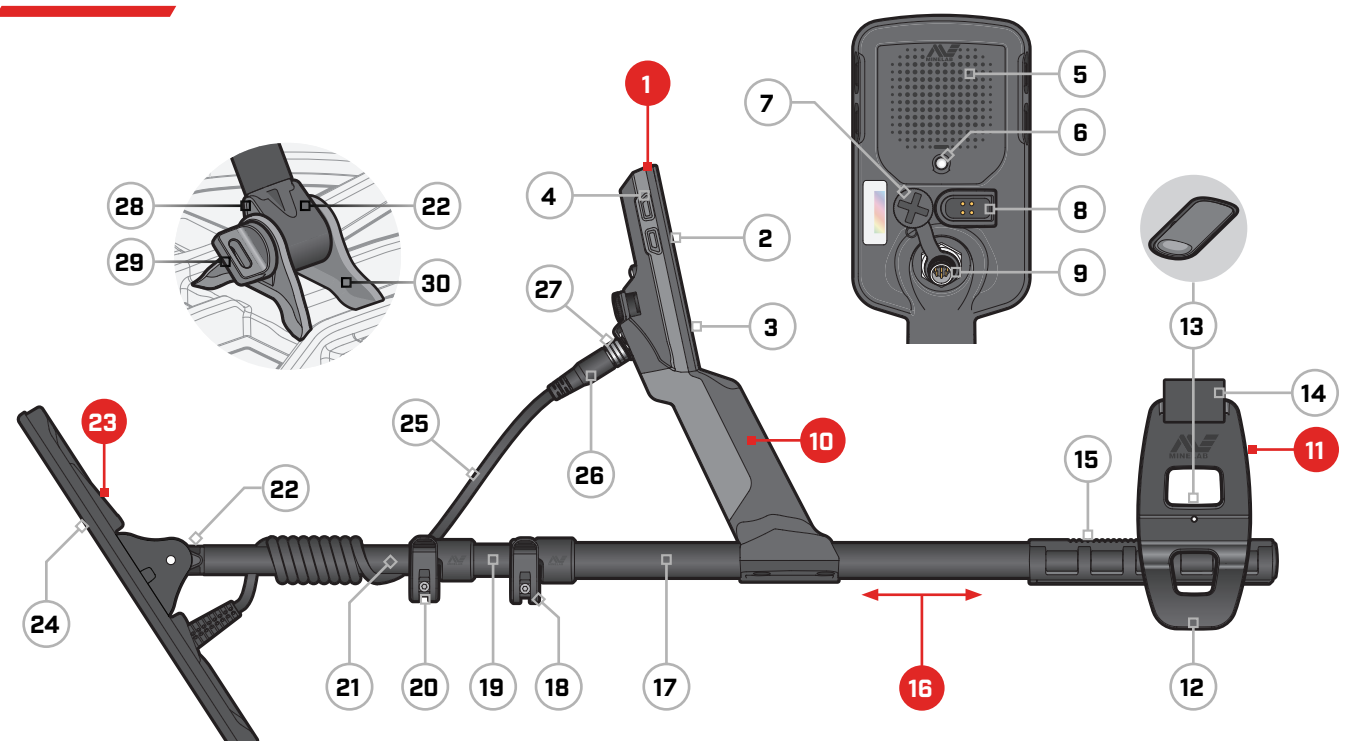

- **1. Control-Pod**
- 2. Display
- 3. Tastatur
- 4. Seitentasten (×3/×4\*)
- 5. Lautsprecher
- 6. Taschenlampe
- 7. Kopfhörerbuchse 3,5 mm (mit wasserdichter Staubkappe)
- 8. Ladeschnittstelle
- 9. Schnittstelle für Spulenstecker

#### **10. Handgriff**

mit Vibration und interner Lithium-Ionen-Akku

#### **11. Armauflage**

- 12. Ständer
- 13. Armauflage mit Arretierung
- 14. Armschlaufe
- 15. Schiene für Armauflage

#### **16. Gestänge**

- 17. Oberer Schacht
- 18. Oberer Camlock
- 19. Mittlerer Schacht
- 20. Unterer Camlock
- 21. Unterer Schacht
- 22. Schaftjoch

#### **23. Spule (mit Kabel)**

- 24. Gleitplatte
- 25. Spulenkabel
- 26. Spulenstecker
- 27. Sicherungsring
- 28. Teardrop-Unterlegscheibe (×2)
- 29. Spulenbolzen
- 30. Jochhalterung

\* Nur EQUINOX 900

#### **ANWENDUNG DES BILDSCHIRMSCHUTZES**

Das Anbringen einer Displayschutzfolie schützt Ihren Bildschirm vor Schrammen und Kratzern bei normalem Gebrauch.

**HINWEIS**: Reinigen Sie die Display-Linse niemals mit Lösungsmitteln oder Reinigungsmitteln auf Alkoholbasis. Verwenden Sie zum Reinigen der Display-Linse ein leicht feuchtes Tuch mit mildem Seifenreiniger.

- 1. Entfernen Sie die dünne Plastikfolie vom Detektorbildschirm. Stellen Sie sicher, dass der Bildschirm frei von Staub und Fingerabdrücken ist.
- 2. Ziehen Sie die Rückseite der Displayschutzfolie ab und achten Sie darauf, die Klebeseite nicht zu berühren.
- 3. Halten Sie die Kanten der Displayschutzfolie fest, richten Sie sie am Bildschirm aus und bringen Sie sie vorsichtig an.
- 4. Wischen Sie Blasen mit einem weichen, sauberen Tuch bis zum Rand ab.
- 5. Ziehen Sie die vordere Schicht ab.

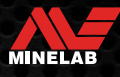

# **Steuerung**

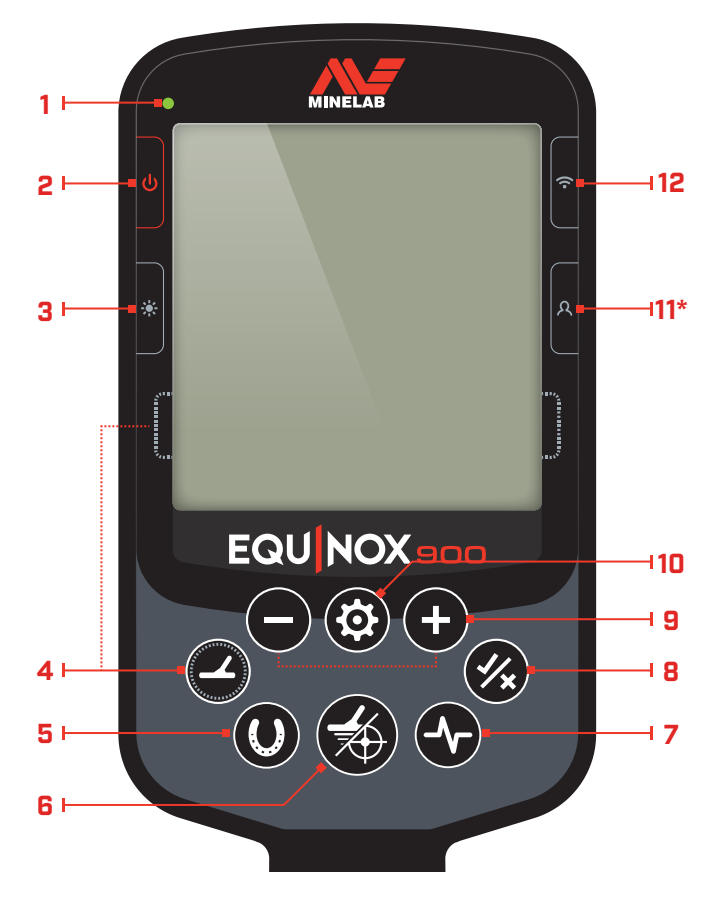

#### **1. Ladestatus-LED**

Zeigt den Ladezustand des Detektorakkus an (Buchseite 47).

#### **2. Power**

Schaltet den Detektor ein/aus.

Drücken Sie lange (7 Sekunden) auf Aus, um die Werkseinstellungen wiederherzustellen (Buchseite 60).

#### **3. Hintergrundbeleuchtung**

Wählt die Helligkeit der Hintergrundbeleuchtung (Buchseite 20).

Drücken Sie lange (2 Sekunden), um die Taschenlampe ein-/auszuschalten (Buchseite 20).

#### **4. Suchmodus**

Wählt den nächsten verfügbaren Suchmodus aus (Buchseite 9).

Drücken Sie lange (5 Sekunden), um die lokalen Einstellungen des aktuellen Suchmodus-Profils auf die Werkseinstellungen zurückzusetzen (Buchseite 9).

#### **5. Alle Metalle**

Schaltet zwischen dem aktuellen Diskriminationsmuster und Allen Metallen um, um alle Ziele zu akzeptieren (Buchseite 36).

#### **6. Pinpoint/Erkennen**

Drücken Sie im Einstellungsmenü, um zum Detektorbildschirm zurückzukehren.

Drücken Sie auf dem Detektorbildschirm, um Pinpoint zu aktivieren (Buchseite 42). Drücken Sie erneut, um Pinpoint zu deaktivieren.

#### **7. Frequenz**

Blättern Sie durch die verfügbaren Frequenzen (kHz): 4, 5, 10, 15, 20\*, 40\* und Multi (Buchseite 17).

#### **8. Akzeptieren/Ablehnen**

Akzeptiert oder lehnt Ziele ab, indem einzelne Diskriminierungssegmente ein-/ausgeschaltet werden (Buchseite 36).

Wird verwendet, um Diskriminationsmuster zu erstellen (Buchseite 36) und zum Anpassen von Tonregionen\* über das Einstellungsmenü.

#### **9. Minus/Plus**

Drücken Sie auf dem Detektorbildschirm, um die Empfindlichkeitsstufe anzupassen (Buchseite 18).

Drücken Sie im Einstellungsmenü, um den Wert der ausgewählten Einstellung anzupassen.

#### **10.Einstellungen**

Drücken Sie, um auf das Einstellungsmenü zuzugreifen und darin zu blättern.

Drücken Sie lange (2 Sekunden) im Einstellungsmenü, um auf die erweiterten Einstellungen zuzugreifen, sofern verfügbar.

#### **11. Benutzerprofil\***

Drücken, um das gespeicherte Benutzerprofil ein-/ auszuschalten (Buchseite 22).

Lang drücken (2 Sekunden), um die aktuellen Suchmoduseinstellungen im benutzerdefinierten Suchmodus zu speichern (Buchseite 22).

#### **12.Drahtloses Audio**

Schaltet drahtloses Audio ein/aus (Buchseite 45).

Lang drücken (2 Sekunden), um den kabellosen Kopplungsmodus zu starten und neue Kopfhörer zu verbinden (Buchseite 45).

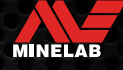

# **Display**

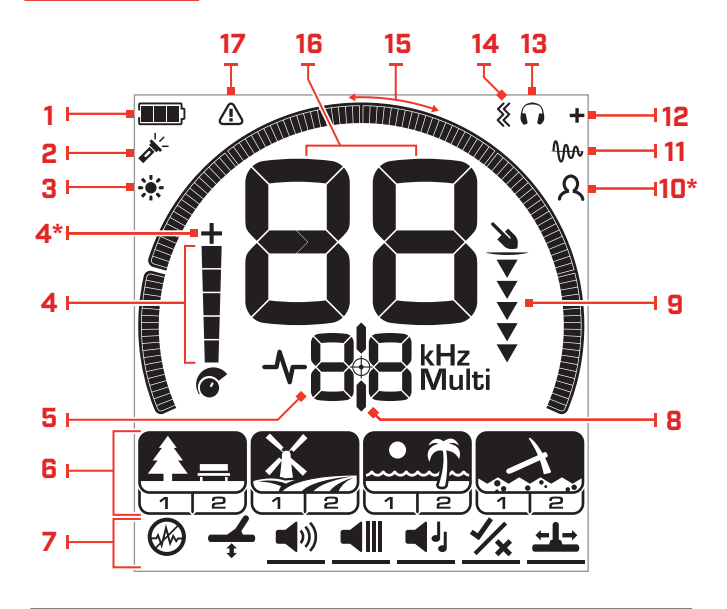

#### **1. Akkustand/Laden**

Zeigt den aktuellen Akkustand an (Buchseite 47).

#### **2. Taschenlampenanzeige**

Zeigt an, dass die Taschenlampe eingeschaltet ist (Buchseite 20).

#### **3. Hintergrundbeleuchtungsanzeige**

Zeigt an, dass die Hintergrundbeleuchtung eingeschaltet ist (Buchseite 20).

#### **4. Empfindlichkeitsstufe**

Zeigt die Empfindlichkeitsstufe an (Buchseite 18).

#### **5. Frequenzanzeige**

Zeigt die aktuelle Betriebsfrequenz an (Buchseite 17).

Zeigt auch Fehlercodes an (Buchseite 50), und zeigt die derzeit aktive erweiterte Einstellungen an.

#### **6. Suchmodi**

Zeigt den Suchmodus an: Park, Feld, Strand und Gold\*.

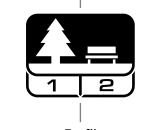

Suchmodus

Jeder Suchmodus hat 2 anpassbare Profile (Buchseite 9). Profile Profile

Ein Menü mit allen Einstellungen und erweiterten Einstellungen (Buchseite 23).

#### **7. Menü Einstellungen**

Einstellung ◀›)

Erweiterte Einstellungen

#### **8. Pinpoint-Anzeige**

Zeigt an, dass Pinpoint eingeschaltet ist (Buchseite 42).

#### **9. Tiefenanzeige**

Zeigt die ungefähre Tiefe eines erkannten Ziels an (Buchseite 19).

#### **10.Benutzerprofil\***

Zeigt an, dass das gespeicherte Benutzerprofil aktiv ist (Buchseite 22).

#### **11. Verfolgung des permanenten Bodenabgleichs**

Zeigt an, dass der permanente Bodenabgleich eingeschaltet ist (Buchseite 27).

#### **12.Drahtlose Audioanzeige**

Zeigt an, dass drahtloses Audio eingeschaltet ist (Buchseite 45).

#### **13.Kopfhöreranzeige**

Zeigt an, dass Kopfhörer mit dem Detektor verbunden sind (drahtlos oder kabelgebunden) (Buchseite 46).

#### **14.Vibrationsindikator**

Zeigt an, dass die Griffvibration eingeschaltet ist (Buchseite 21).

#### **15.Diskriminierungsskala**

Stellt jede Objektidentifikationsnummer als Segment auf einer Skala dar. Segmente können ein-/ausgeschaltet werden, um ein Diskriminierungsmuster zu erstellen (Buchseite 36 und Buchseite 17).

Hochauflösende Diskriminationsskala mit 119 Segmenten (–19 bis 99) für eine genaue, stabile Zielidentifikation (Buchseite 57).

Zeigt die Visualisierung der Zielsignalstärke im Pinpoint-Modus an (Buchseite 42).

Wird auch beim Anpassen von Tonregionen für erweiterte Audioeinstellungen verwendet.

#### **16.Objektidentifikationsdisplay**

Jedem erkannten Objekt wird ein numerischer Wert (von –19 bis 99) basierend auf seinen leitenden oder eisenhaltigen Eigenschaften zugewiesen. Dadurch können Objekte vor dem Graben identifiziert werden. Beispielsweise hat ein US-Viertel normalerweise eine Ziel-ID-Nummer von 89 (Buchseite 41).

Negative Zahlen sind eisenhaltig, positive Zahlen sind nicht eisenhaltig, von Feingold (niedrige IDs) bis zu großem Silber (hohe IDs).

#### **17. Strand- Überlastungsanzeige**

Zeigt im Strand-Modus eine automatisch reduzierte Sendesignalstärke an. Dies verhindert eine Überlastung durch extreme Bedingungen.

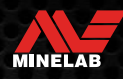

# **Einführung in die Suchmodi**

#### **AUSWAHL DES RICHTIGEN SUCHMODUS**

Die EQUINOX 700 und 900 verfügen über voreingestellte Suchmodi mit einzigartigen Zieltrennungs- und Tiefenfähigkeiten. Die Wahl des richtigen Suchmodus ist wichtig, um die beste Leistung für die Umgebung zu erzielen, in der Sie suchen.

Jeder Modus steht für eine gemeinsame Erkennungsanwendung: Park, Feld, Strand und Gold\*. Jeder Suchmodus hat zwei Profile, die individuell vorkonfiguriert sind, um den Detektor für die beste Leistung unter den für diesen Standort typischen Bedingungen zu optimieren. Jedes der Profile kann geändert und gespeichert werden.

#### **Wählen Sie einen Suchmodus und ein Profil aus**

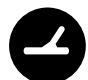

Drücken Sie die Suchmodus-Taste, um den nächsten Suchmodus auszuwählen. Wählen Sie den Suchmodus, der am besten zu Ihrem Standort passt – Park, Feld, Strand oder Gold\*.

Um die voreingestellten Detektoreinstellungen weiter zu optimieren, wählen Sie das beste Suchprofil für Ihre Erkennungsbedingungen:

- **Suchprofil 1** ist für allgemeine Bedingungen geeignet.
- **Suchprofil 2** ist für erschwerte Bedingungen optimiert. Die Zielempfindlichkeit wird erhöht, aber es kann auch zusätzliches Rauschen auftreten.

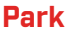

Hervorragend geeignet für Erholungsgebiete mit hohem Schrottanteil, einschließlich der meisten allgemeinen Erkennung.

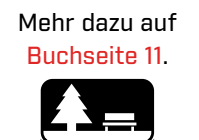

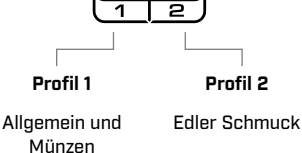

Ideal für die Erkennung in historischen Feldern für die unterschiedlichsten Zielgrößen.

**Feld**

Mehr dazu auf Buchseite 12.

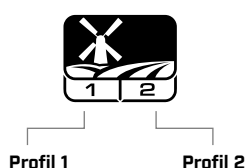

Münzen und Artefakte Feine Münzen und Artefakte

Für alle salzigen Bedingungen; trockener Sand, nasser Sand, Brandung und Unterwasser.

**Strand**

Mehr dazu auf Buchseite 13.

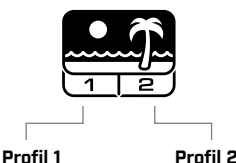

**Unterwasser** und Surfen

**Gold\***

Für das Schürfen von Goldnuggets in mineralisierten Goldfeldern.

> Mehr dazu auf Buchseite 14.

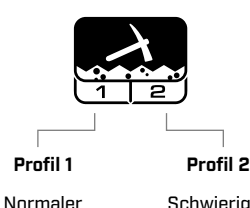

Boden

**Schwieriger** Boden

\* Nur EQUINOX 900

#### **ZURÜCKSETZEN EINES PROFILS**

Individuelle Suchprofile können einfach auf die Werkseinstellungen zurückgesetzt werden:

- nur die lokalen Einstellungen werden zurückgesetzt
- alle globalen Einstellungen bleiben in ihrem zuletzt verwendeten Zustand
- 1. Drücken Sie die Suchmodus-Taste, um zu dem Profil zu navigieren, das Sie zurücksetzen möchten.
- 2. Halten Sie die Suchmodustaste gedrückt, bis , SP" auf der Ziel-ID-Anzeige erscheint.

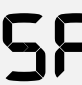

Trockener und nasser Sand

> "SP" erscheint auf der Ziel-ID-Anzeige, wenn ein Suchmodusprofil zurückgesetzt wird.

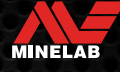

# **Suchmodi**

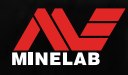

# **Park**

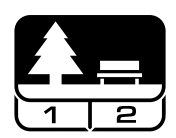

#### **Hervorragend geeignet für Erholungsgebiete mit hohem Schrottanteil, einschließlich der meisten allgemeinen Erkennung.**

Der Parkmodus ist für die Suche in städtischen Parks oder anderen kürzlich bewohnten Orten konzipiert, an denen sich möglicherweise Münzen und Schmuck befinden. Oft gibt es auch viel metallischen Schrott, einschließlich Alufolie, Laschen von Getränkedosen und Flaschendeckel.

Der Parkmodus ist ein guter Ausgangspunkt für andere allgemeine Anwendungen, wie z. B. die Suche in Süßwasser.

Die Standardeinstellungen des Parkmodus bieten eine große Tiefe, eine genaue Zielidentifizierung und eine gute Unterscheidung in von Schrott übersäten Gebieten, wie sie für Erholungsparks typisch sind. Wenn die Frequenz auf Multi eingestellt ist, ist der Park-Modus der empfindlichste aller Modi für eine Vielzahl von Zielen, während ein Großteil des Schrotts zurückgewiesen wird. Versuchen Sie im Zweifelsfall in einem neuen Gebiet oder bei der ersten Ortung zuerst den Parkmodus.

#### **Parkprofil 1: Allgemein und Münzen**

Park 1 ist für moderne Münzen und größere Schmuckstücke optimiert und verfügt über ein Standard-Diskriminierungsmuster, das so eingestellt ist, dass es viele übliche alufolienähnliche Ziele zurückweist. Daher ist dies das ideale Profil, um mit EQUINOX zu beginnen, bevor Sie mit den anderen Modi und spezielleren Einstellungen experimentieren.

Park 1 Multi-IQ verarbeitet eine niedrigere Frequenzgewichtung des Multifrequenzsignals und verwendet Algorithmen, die den Bodenabgleich maximieren, um das beste Signal-Rausch-Verhältnis zu erreichen. Daher eignet sich Park 1 am besten für die allgemeine Erkennung und Münzsuche.

#### **Parkprofil 2: Feiner Schmuck**

Park 2 ist ideal für kleinere Ziele an Orten, die von Schrott (einschließlich Eisenschrott) übersät sind. Er erkennt ein breiteres Spektrum von Objekten, darunter auch Ziele mit niedrigem Leitwert (oder höherer Frequenz), z. B. feinen Schmuck. Alle nicht eisenhaltige ziele werden standardmäßig akzeptiert. Die Wiederherstellungsgeschwindigkeit wird erhöht, um gute Ziele, die durch Eisenschrott maskiert sind, klar zu identifizieren.

Objektton ist auf Alle Töne (At) eingestellt (Buchseite 33) so viele Zielinformationen wie möglich per Audio bereitzustellen. Park 2 Multi-IQ verarbeitet ein höherfrequentes gewichtetes Mehrfrequenzsignal beim Bodenabgleich für den Boden.

#### **Hotspots bei der Suche im Park**

Erkennen Sie in Bereichen, in denen sich Menschen versammeln, z. B. in der Nähe von Parkbänken, unter Bäumen und anderen schattigen Plätzen, an denen Menschen gesessen haben, oder auf Erholungsplätzen in der Nähe von Clubräumen oder Zuschauertribünen.

Nach Festen oder Veranstaltungen gibt es oft viele Gegenstände zu finden, insbesondere Münzen, aber Sie können mit anderen Sondengängern konkurrieren.

Stellen Sie immer sicher, dass Sie in öffentlichen Parks, Erholungsgebieten und auf Privatgrundstücken suchen dürfen.

#### **Schwierige Parkbereiche – Alufolie**

Moderne Parks enthalten normalerweise viele Aluminiumscherben aus weggeworfenem Müll (z. B. Getränkedosen, Laschen von Getränkedosen, Ringgriffe usw.). Da Aluminium ein nicht eisenhaltiges Ziel mit sehr geringer Leitfähigkeit ist, fällt seine Ziel-ID in den gleichen Bereich wie feiner Schmuck.

Um weniger Alumifolie zu graben und dennoch feinen Schmuck zu finden, verwenden Sie Park 1, das die Ziel-IDs 1 und 2 ablehnt. Weisen Sie höhere benachbarte IDs zurück, wenn der Aluminiumschrott eine größere Größe hat.

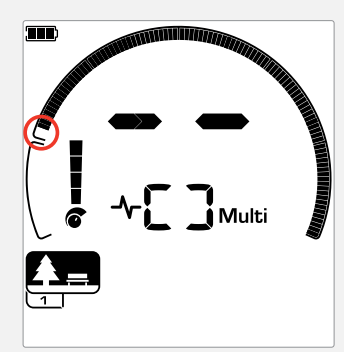

Verwerfen Sie die Ziel-IDs 1 und 2 im Unterscheidungsmuster für Park-Modus-Suchprofile.

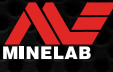

# **Feld**

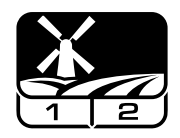

#### **Ideal für die Erkennung in historischen Feldern für die unterschiedlichsten Zielgrößen.**

Der Feld-Modus dient zum Durchsuchen offener Weiden, bepflanzter oder gepflügter Felder und historisch bewohnter Stätten. Diese Umgebungen enthalten in der Regel eisenhaltige Abfälle und Koks, die von früheren menschlichen Besiedlungen stammen. An stark befallenen Orten eignet sich der Feld-Modus gut zum Zurückweisen von Koks und zum Aufspüren von gehämmerten Münzen und antiken Artefakten im Eisenschrott.

Wenn die Frequenz auf Multi eingestellt ist, ist der Feld-Modus am empfindlichsten für den größten Bereich von Zielen und identifiziert Objekte an der Grenze der Erkennungstiefe genauer als alle Einzelfrequenzoptionen.

#### **Feldprofil 1: Münzen und Artefakte**

Feld 1 ist für die allgemeine Jagd mit hoher Schrottabweisung. Dies hilft dabei, gewünschte Ziele leichter zu lokalisieren. Das Standardunterscheidungsmuster ist so eingestellt, dass es die Ziel-IDs 1 bis 4 (die meisten Kokssignale) zurückweist.

Die erste Tonunterbrechung ist so eingestellt, dass die Ziel-IDs 1 bis 4 den gleichen tiefen Ton erzeugen wie eisenhaltige Ziele. Feld 1 Multi-IQ verarbeitet ein niederfrequenzgewichtetes Mehrfrequenzsignal und verwendet Algorithmen, die den Bodenabgleich für den Boden maximieren, um das beste Signal-Rausch-Verhältnis zu erzielen. Daher ist es am besten für die allgemeine Erkennung und Münzsuche geeignet.

#### **Feldprofil 2: Feine Münzen und Artefakte**

Feld 2 eignet sich für Standorte mit hoher Zielund Schrottdichte, einschließlich eisenhaltigem Schrott. Es erkennt besser kleine gehämmerte Münzen an ihrem Rand oder in größerer Tiefe. Das Standardunterscheidungsmuster ist so eingestellt, dass es die Ziel-IDs 1 bis 4 (die meisten Kokssignale) zurückweist.

Der Objektton ist auf Alle Töne (At) eingestellt, um die Audioerkennung zu verbessern und die Wiederherstellungsgeschwindigkeit ist schneller. Der erste Tonbruch wurde so eingestellt, dass die Ziel-IDs 1 bis 4 denselben tiefen Ton erzeugen wie eisenhaltige Ziele. Feld 2 Multi-IQ verarbeitet ein höherfrequent gewichtetes Multi-Frequenz-Signal beim Bodenabgleich für den Boden.

#### **Hotspots bei der Suche im Feld**

Wenn es um die Suche nach historischen Gegenständen geht, werden Sie alte bewohnte Stätten finden wollen, die möglicherweise schon lange aus dem Blickfeld verschwunden sind.

Die Suche ist eine großartige Möglichkeit, anhand alter Texte, Karten und Artikel herauszufinden, wo sich alte Stätten befunden haben könnten. Diese Methode der Standortauswahl kann sich auszahlen und zu wunderbaren Ergebnissen führen. Auch frisch gepflügte Felder sind sehr gute Erkennungsorte, da tiefe Ziele während des Pflügens an die Oberfläche geschleudert worden sein können.

#### **Schwierige Feldbereiche – Koks**

Koks ist das Holzkohle- und Kohlenstoffnebenprodukt verbrannter Kohle und ist in historisch besiedelten Gebieten weit verbreitet.

Im Allgemeinen hat Koks eine Ziel-ID von 1 oder 2, obwohl es bis zu 4 gehen kann. Aus diesem Grund wird es im Feld-Modus standardmäßig abgelehnt. Beachten Sie, dass dies dazu führen kann, dass einige kleine nicht eisenhaltige Ziele verfehlt werden.

Feld 1 Multi-IQ wird, selbst wenn die Ziel-IDs 1 bis 4 akzeptiert werden, mehr Koks zurückweisen als Feld 2 mit Multi-IQ.

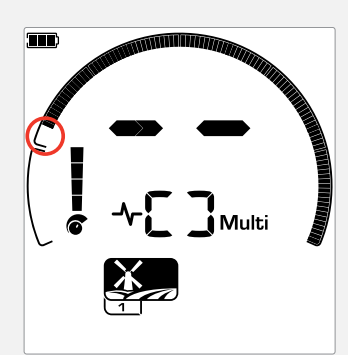

Zurückgewiesene Ziel-IDs 1 bis 4 im Diskriminierungsmuster für Suchprofile im Feld-Modus.

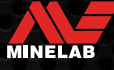

## **Strand**

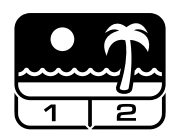

#### **Optimiert für alle salzigen Bedingungen – trockener Sand, nasser Sand, Brandung, Unterwasser.**

Der Strand-Modus ist für Salzwasserstrände mit trockenem Sand, nassem Sand, Brandung und Unterwasserbedingungen geeignet. Das üblicherweise vorhandene Salz führt dazu, dass Sand und Wasser sehr leitfähig sind, so dass Salzgeräusche erkannt werden können. Multi-IQ ist besser in der Lage, dieses Rauschen zu reduzieren als jede Einzelfrequenz. Daher ist Multi die einzige Frequenzoption.

Der Strand-Modus identifiziert spezifisch jegliche Restsalzreaktion und weist eine Ziel-ID von 0 (Null) zu – was anzeigt, dass es sich um ein unerwünschtes Ziel handelt – so dass wünschenswerte Ziele mit geringer Leitfähigkeit wie Goldketten leicht mit minimaler Störung durch das Salzwasser erkannt werden können. Die Wiederherstellungsgeschwindigkeit ist relativ hoch, um unerwünschte Salzwassersignale weiter zu reduzieren, ohne die Erkennungstiefe stark zu beeinträchtigen.

#### **Strandprofil 1 – Nasser und trockener Sand**

Strand 1 ist am nützlichsten für die Erkennung in nassem und trockenem Strandsand sowie in seichtem Wasser, wo Leitsalzsignale vorherrschen. Es hat eine gute Empfindlichkeit gegenüber Münzen und kleinem/großem Schmuck. Strand 1 reduziert das Salzsignal, während es eine hohe Sendeleistung beibehält und immer noch empfindlich gegenüber erwünschten Zielen ist. Strand 1 Multi-IQ verarbeitet ein niederfrequenzgewichtetes Mehrfrequenzsignal und verwendet spezielle Algorithmen, um den Bodenabgleich für Salz zu maximieren.

 $\bigoplus$  Um die Leistung in nassem Sand zu maximieren, führen Sie einen Bodenabgleich durch (Buchseite 26) nachdem Sie Änderungen am Rauschunterdrückungskanal, der Wiederherstellungsgeschwindigkeit oder der Eisentendenz vorgenommen haben.

#### **Strandprofil 2 – Unterwasser und Brandung**

Strand 2 liefert die besten Ergebnisse beim Waten oder Flachtauchen, wenn die Spule und/oder der Detektor vollständig untergetaucht sind. In diesen Fällen ist ein sehr starkes Salzsignal vorhanden, sodass Strand 2 eine geringere Sendeleistung hat, was zu viel weniger Rauschen führt.

Dieses Profil kann auch bei trockenen Bedingungen mit extrem hohen Bodengeräuschpegeln nützlich sein. Strand 2 Multi-IQ verarbeitet eine sehr niedrig gewichtete Mehrfrequenzkombination und verwendet dieselben Algorithmen wie Strand 1, um den Bodenabgleich für Salz zu maximieren.

#### **Hotspots bei der Suche am Strand**

Suchen Sie nach Münzen und Schmuck unter Stegen und Promenaden, neben Treppen und Zugängen zum und vom Strand.

Suchen Sie die Bereiche, in denen am meisten geschwommen wird, und ermitteln Sie dort im tieferen Wasser. Wenn Sie sich ins Wasser wagen, können Sie einen Vorteil gegenüber anderen Sondengängern haben, die im Sand bleiben. Erforschen Sie Schiffswracks, wenn Sie sich für historische Funde interessieren.

Gelegentlich werden die oberen Sandschichten durch stürmische Wetterbedingungen weggespült, wodurch einige tiefere Schichten freigelegt werden, die oft gute Ziele enthalten.

#### **Schwierige Strandbereiche – Schwarzer Sand**

Einige Strände enthalten schwarzen Sand, der einen hohen natürlichen Eisengehalt hat und oft magnetisch ist. Dies führt zu ständigen Falschmeldungen von Eisen, die eine normale Strandortung unmöglich machen.

Der Strand-Modus erkennt automatisch schwarzen Sand und reduziert die Sendeleistung, um sicherzustellen, dass Ziele immer noch erkannt werden können, ohne dass es zu einer Überlastung kommt. Wenn schwarzer Sand erkannt wird, erscheint die Strand-Überlastungsanzeige auf dem LCD. Wenn dieses Symbol verschwindet, wird die volle Sendeleistung automatisch wieder aufgenommen.

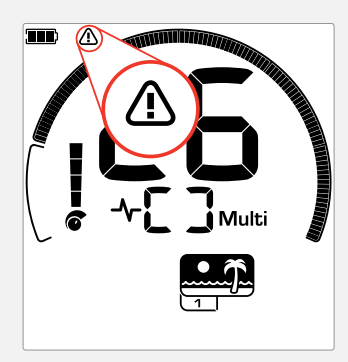

Die Strand-Überlastungsanzeige erscheint, wenn die Sendesignalstärke automatisch reduziert wird.

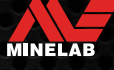

# **Gold\***

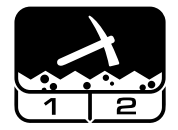

#### **Bestens geeignet für die Suche nach Goldnuggets in mineralisierten Goldfeldern.**

Der Gold\*-Modus dient der Suche nach Goldnuggets. Im Allgemeinen werden Goldnuggets in abgelegenen Goldfeldern gefunden, wo die Ziele spärlicher lokalisiert sind.

Der Gold\*-Modus verfügt nicht über die gleichen Objekttonoptionen wie die anderen Suchmodi. Stattdessen hat er sein eigenes einzigartiges Prospektions-Audio. Dieses Audio verfügt über einen ,echten" Schwellenwertton (Buchseite 31) was subtilere Klangvariationen bietet. Wenn ein Ziel erkannt wird, variieren die Signallautstärke und -tonhöhe proportional zur Stärke des Zielsignals.

Der Gold\*-Modus eignet sich zum Auffinden kleinerer Goldnuggets an der Oberfläche (und einiger größerer, tiefer liegender) in mineralisiertem Boden.

#### **Goldprofil 1\* – Normaler Boden**

Gold 1 eignet sich für die Suche nach kleinen Goldnuggets in , mildem" Boden. Die meisten Goldfeld-Standorte weisen eine variable Eisenmineralisierung auf, die eine kontinuierliche Anpassung des Bodenabgleichs erfordert, daher ist die Verfolgung des Bodenabgleichs die Standardeinstellung. Der Audio-Schwellenwert und die Schwellenwert-Tonhöhe sind für die Jagd nach Goldnuggets optimiert.

Gold 1 Multi-IQ verarbeitet ein hochfrequenzgewichtetes Mehrfrequenzsignal und sorgt gleichzeitig für den Bodenabgleich für mineralisierten Boden.

#### **Goldprofil 2\* — Schwieriger Boden**

Gold 2 eignet sich am besten für die Suche nach tieferen Goldnuggets in ,schwierigen" Bodenverhältnissen. Gold 2 hat eine niedrigere Wiederherstellungsgeschwindigkeit, wodurch die Erkennungstiefe erhöht wird. In stärker mineralisierten Böden kann es jedoch zu mehr Bodenrauschen kommen. Permanenter Bodenabgleich ist die Standardeinstellung. Der Audio-Schwellenwert und die Schwellenwert-Tonhöhe sind für die Jagd nach Goldnuggets optimiert.

Gold 2 Multi-IQ verarbeitet ein hochfrequenzgewichtetes Mehrfrequenzsignal und sorgt gleichzeitig für den Bodenabgleich für mineralisierten Boden.

\* Nur EQUINOX 900

#### **Hotspots bei der Suche nach Gold**

Die besten Orte, um nach Goldnuggets zu suchen, sind dort, wo zuvor Gold gefunden wurde. Es lohnt sich auch, die umliegenden Gebiete mit sehr ähnlicher Geologie zu erkunden. Viele staatliche Bergbaubehörden veröffentlichen Karten von Goldfeldern und bieten Ratschläge für die Erlangung von Lizenzen für das Schürfen von Gold oder für die Hobbyschürfung.

Machen Sie sich auf die Suche nach Rückständen von Goldminen, alten Ausgrabungen aus dem 19. Jahrhundert, in und in der Nähe von Bächen, in denen Gold gewaschen wird, trockenen Trockenblasen und alten Riffminenhalden und -hängen.

#### **Schwierige Goldgebiete – Hot Rocks**

"Heiße" Gesteine werden häufig in Goldsuchgebieten gefunden. Dies sind Gesteine, die anders mineralisiert sind als der umgebende Boden. Ein stark mineralisiertes Gestein, das in leicht mineralisiertem Boden vergraben ist, würde als Hot Rocks betrachtet.

Hot Rocks können leicht mit Goldnuggets verwechselt werden. Die Ziel-ID kann hier hilfreich sein, wobei heißes Gestein typischerweise eine negative Ziel-ID-Nummer und Gold eine positive ID im Bereich mit sehr geringer Leitfähigkeit hat.

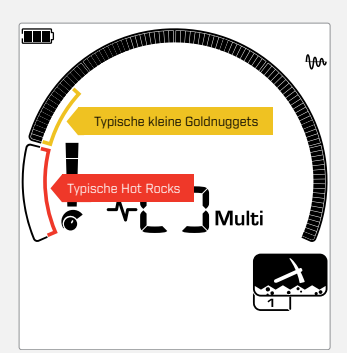

Die Ziel-IDs 1 und 2 weisen oft auf kleine Goldnuggets mit geringer Leitfähigkeit hin. Hot Rocks sind im Allgemeinen im Eisenbereich zu finden.

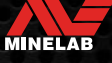

# **Allgemeine Einstellungen**

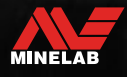

Contractor

# **Globale und lokale Einstellungen**

#### **Globale Einstellungen**

Alle Suchmodusprofile sind von Änderungen an der Einstellung betroffen – alle Suchmodi und Suchmodus-Profilsymbole werden angezeigt.

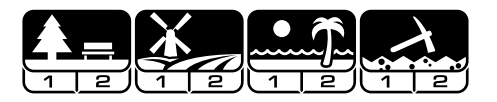

#### **Lokale Einstellungen**

Nur das aktive Suchmodus-Suchprofil ist von Änderungen an der Einstellung betroffen — Nur der betroffene Suchmodus und das betroffene Profil werden angezeigt.

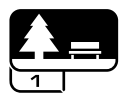

#### **Referenz zu globalen und lokalen Einstellungen**

#### **Allgemeine Einstellungen**

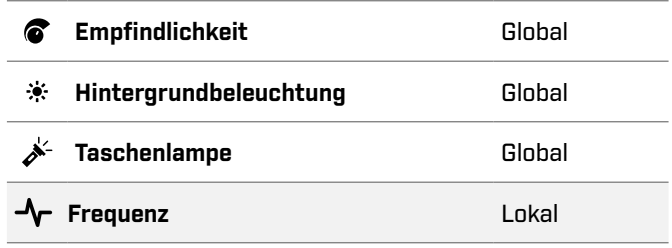

#### **Menü Einstellungen**

Wenn Sie Elemente im Einstellungsmenü (Einstellungen und erweiterte Einstellungen) anpassen, erscheinen die Symbole der betroffenen Suchmodi auf dem LCD.

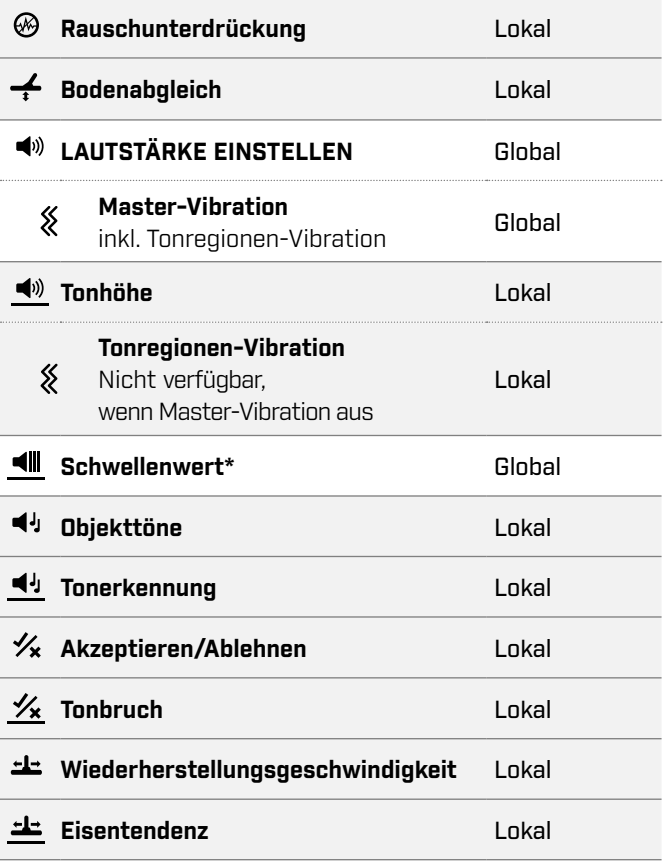

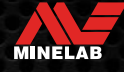

# **Frequenz**

Die Detektoren der EQUINOX-Serie sind mit einer Technologie namens Multi-IQ sowie einer Auswahl an Einzelfrequenzen für simultane Multi-Frequenz geeignet.

Die Frequenzanpassung ist lokal; nur das aktuelle Suchmodusprofil ist von Änderungen an dieser Einstellung betroffen.

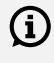

 $(i)$  Für alle Suchmodi ist Multi die empfohlene Frequenzeinstellung.

Führen Sie eine Rauschunterdrückung durch (Buchseite 25) jedes Mal, wenn die Frequenz geändert wird.

#### **ÄNDERN DER FREQUENZ**

1. Drücken Sie die Frequenztaste, um durch die verfügbaren Frequenzen zu blättern.

Die Schaltfläche ,Frequenz".

Die Frequenz wird auf der Frequenzanzeige angezeigt.

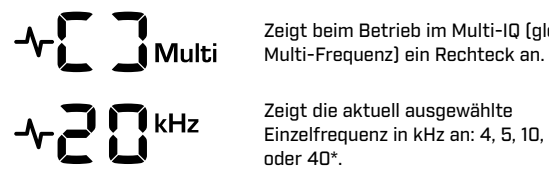

Zeigt beim Betrieb im Multi-IQ (gleichzeitige

Zeigt die aktuell ausgewählte Einzelfrequenz in kHz an: 4, 5, 10, 15, 20\* oder 40\*.

2. Führen Sie eine Rauschunterdrückung durch (Buchseite 25).

#### **MULTI-IQ-BETRIEB**

Multi-IQ arbeitet gleichzeitig über das gesamte Frequenzspektrum und kann so ein viel breiteres Spektrum an Zielen abdecken, als dies mit einer einzelnen Frequenz möglich wäre.

Die Erkennung mit Multi-IQ wird nach Möglichkeit empfohlen, da Sie damit die besten Chancen haben, eine breite Palette von Zielen zu erkennen und gleichzeitig eine stabilere und genauere Ziel-ID als Einzelfrequenzen zu erhalten. Für weitere Informationen siehe "Ziel-ID-Genauigkeit" Auf Seite 41.

#### **EINZELFREQUENZBETRIEB**

Die Verwendung einer Einzelfrequenz kann in bestimmten Erkennungssituationen einen leichten Vorteil gegenüber der Mehrfrequenz haben.

\* Nur EQUINOX 900

Zum Beispiel: Wenn Sie nur nach größeren hochleitfähigen Zielen in großer Tiefe suchen, kann die Verwendung von 4 oder 5 kHz einen Vorteil bringen. Wenn Sie nur nach sehr feinem Goldschmuck in geringer Tiefe suchen, können 20 kHz\* oder 40 kHz\* (nur im Park-, Feld- oder Gold\*-Modus) in einigen Suchumgebungen, z. B. am Strand, bessere Ergebnisse liefern auf dem trockenen Sand.

In einigen lauten Umgebungen (z. B. starke elektromagnetische Interferenzen, wo die Rauschunterdrückung nicht voll wirksam ist) kann eine einzelne Frequenz weniger Rauschen aufnehmen als Multi, jedoch wird die maximale Zielempfindlichkeit über einen weiten Bereich von Zielen reduziert.

#### **FREQUENZEN UND SUCHMODI**

Nicht alle Frequenzen sind in jedem Suchmodus verfügbar. Jeder Suchmodus ist auf die Frequenzen beschränkt, die für diesen Modus die beste Leistung bieten. Beispielsweise können Park- und Feld-Modi über jede verfügbare Frequenzeinstellung hinweg betrieben werden, da in jeder Frequenz gute Ergebnisse erzielt werden können.

Der Strand-Modus kann jedoch nur unter typischen Strandbedingungen in Multi erfolgreich arbeiten, daher sind einzelne Frequenzen nicht verfügbar.

In ähnlicher Weise ist der Gold\*-Modus für die Erkennung von Goldnuggets mit geringer Leitfähigkeit optimiert, die bei höheren Frequenzen leichter erkannt werden. Daher sind die unteren Einzelfrequenzen (4, 5, 10 und 15 kHz) nicht verfügbar.

#### **EQUINOX 700**

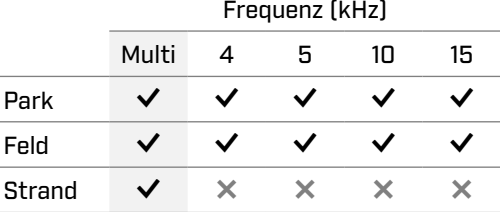

#### **EQUINOX 900**

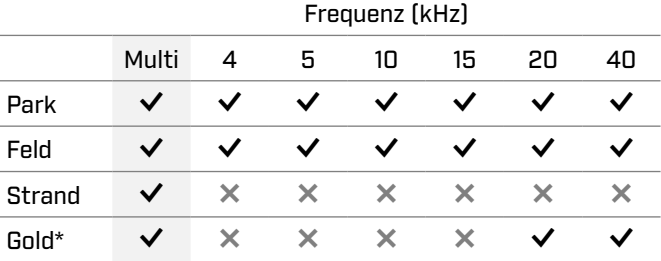

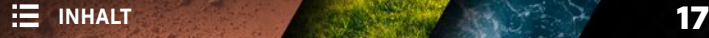

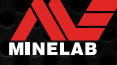

# **Empfindlichkeit**

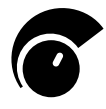

Die Detektoren der EQUINOX-Serie sind hochempfindlich und haben eine einstellbare Empfindlichkeit. Die Einstellung der richtigen Empfindlichkeitsstufe für individuelle

Erkennungsbedingungen maximiert die Erkennungstiefe.

Wählen Sie immer die höchste stabile

Empfindlichkeitseinstellung, um die beste Leistung Ihres Detektors zu erzielen.

Die Empfindlichkeitsanzeige auf dem LCD zeigt die ungefähre Empfindlichkeitsstufe in 5er-Schritten an.

Die Empfindlichkeit reicht von 1 bis 25 für den EQUINOX 700 und von 1 bis 28 für den EQUINOX 900.

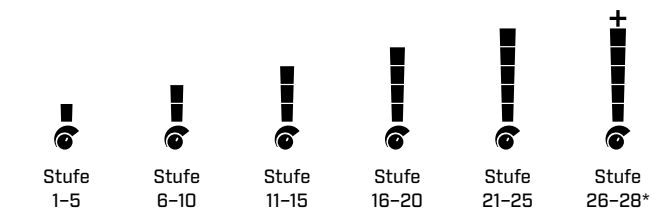

#### **PASSEN SIE DIE EMPFINDLICHKEITSSTUFE AN**

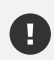

Bevor Sie die Empfindlichkeit verringern, versuchen Sie immer, das Rauschen zu beheben, indem Sie zuerst Folgendes durchführen:

- **Rauschunterdrückung (Buchseite 25), gefolgt** von
- **Bodenabgleich (Buchseite 26)**

Die Empfindlichkeitsstufe wird auf der Ziel-ID-Anzeige angezeigt, während sie angepasst wird, und verschwindet nach 3 Sekunden Inaktivität.

1. Halten Sie die Spule fest und verwenden Sie die Plus-Taste, um die Empfindlichkeitsstufe zu erhöhen, bis falsche Signale auftreten.

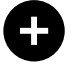

Die Plus-Taste

2. Reduzieren Sie die Empfindlichkeitsstufe durch Drücken der Minus-Taste gerade so weit, dass die falschen Signale verschwinden.

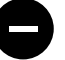

Die Minus-Taste

3. Bewegen Sie die Spule über eine freie Stelle am Boden und verringern Sie den Empfindlichkeitsstufe weiter, wenn immer noch Bodenrauschen vorhanden ist.

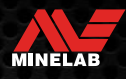

# **Tiefenanzeige**

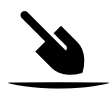

Die Tiefenanzeige zeigt die ungefähre Tiefe eines erkannten Ziels an.

Die Tiefenanzeige ist nur ein Richtwert. Weniger Pfeile zeigen ein flacheres Ziel an, mehr Pfeile zeigen ein tieferes Ziel an. Die Genauigkeit kann je nach Zieltyp und Bodenart variieren.

Nachdem ein Ziel erkannt wurde, bleibt die Tiefenanzeige 5 Sekunden lang auf dem LCD oder bis das nächste Ziel erkannt wird.

Wenn keine Erkennung erfolgt, sind das Tiefenanzeigen-Symbol und die Pfeile ausgeschaltet.

Hier ist ein Beispiel für die Ablesung der Tiefenanzeige und die ungefähre Zieltiefe für ein US-Viertel.

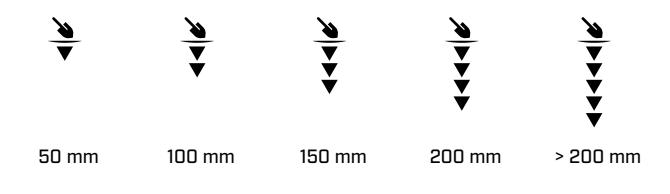

 $\Omega$ 

Die Genauigkeit der Tiefenanzeige ist in stark mineralisiertem Boden reduziert.

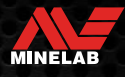

# **Beleuchtung**

#### **HINTERGRUNDBELEUCHTUNG**

EQUINOX 700 und 900 LCD und Tastenfeld verfügen über eine Hintergrundbeleuchtung zur Erkennung bei schlechten Lichtverhältnissen.

Die Hintergrundbeleuchtung ist standardmäßig jedes Mal ausgeschaltet, wenn der Detektor eingeschaltet wird.

- EQUINOX 700 hat 3 Einstellungen für die Hintergrundbeleuchtung: Aus, Hoch und Niedrig.
- EQUINOX 900 hat 4 Einstellungen für die Hintergrundbeleuchtung: Aus, Hoch, Mittel und Niedrig.

Die kontinuierliche Verwendung der  $(i)$ Hintergrundbeleuchtung, insbesondere bei voller Helligkeit, führt zu einer verringerten Akkulaufzeit.

#### **Anpassen der Hintergrundbeleuchtung**

Drücken Sie die Hintergrundbeleuchtungstaste, um durch die Hintergrundbeleuchtungseinstellungen zu blättern (von der höchsten zur niedrigsten). Die Hintergrundbeleuchtungsanzeige erscheint auf dem LCD, wenn die Hintergrundbeleuchtung eingeschaltet ist.

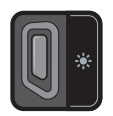

Die Schaltfläche Hintergrundbeleuchtung Die Hintergrundbeleuchtungsanzeige

#### **TASCHENLAMPE**

EQUINOX 700 und 900 verfügen über eine Taschenlampe zur Erkennung bei schlechten Lichtverhältnissen.

Die Taschenlampe ist standardmäßig jedes Mal ausgeschaltet, wenn der Detektor eingeschaltet wird.

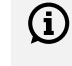

Die kontinuierliche Verwendung der Taschenlampe führt zu einer verkürzten Akkulaufzeit.

#### **Ein-/Ausschalten der Taschenlampe**

Drücken Sie lange (2 Sekunden) auf die Hintergrundbeleuchtungstaste.

Die Taschenlampenanzeige erscheint auf dem LCD, wenn die Taschenlampe eingeschaltet ist.

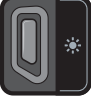

Die Schaltfläche<br>Hintergrundbeleuchtung  $\overline{\mathscr{E}}$  Die Taschenlampenanzeige

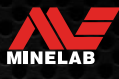

# **Vibration**

EQUINOX 700 und 900 verfügen über eine Vibrationsfunktion, die eine taktile Rückmeldung durch den Detektorgriff bietet.

Die Intensität der Vibration variiert proportional zur Zielsignalstärke (sowohl für die Erkennung als auch für die Ortung).

Die Vibration wird einzelnen Tonregionen über die Tonlautstärke-Einstellung zugewiesen, sodass Sie entscheiden können, welche Arten von Zielen eine Vibrationsantwort geben.

- Beim EQUINOX 700 kann die Vibration nur für die eisenhaltige Tonregionen (t1) ein-/ausgeschaltet werden.
- Beim EQUINOX 900 kann die Vibration für jede Tonregion ein-/ausgeschaltet werden.

Standardmäßig ist Master-Vibration ausgeschaltet.

Die Vibrationseinstellung wird nach dem Ausschalten des Detektors gespeichert. Wenn die Vibration eingeschaltet ist, ertönt beim Start ein kurzer Vibrationsimpuls und das Vibrationssymbol wird auf dem LCD angezeigt.

Versuchen Sie für EQUINOX 900-Benutzer, die  $(i)$ Vibration nur für Tonregion 1 (t1) einzuschalten, und stellen Sie die Lautstärke von t1 auf 0 (Aus). Dadurch können Sie bei der Ortung von eisenhaltigen Gegenständen , fühlen", anstatt häufige/wiederkehrende Signale zu hören.

#### **EIN-/AUSSCHALTEN DER MASTER-VIBRATION**

1. Navigieren Sie zur Lautstärkenregelung.

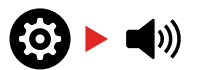

2. Drücken Sie die Frequenz-Taste, um die Master-Vibration ein-/auszuschalten.

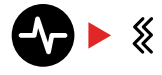

#### **EIN-/AUSSCHALTEN DER TONREGIONEN-VIBRATION**

Wenn die Master-Vibration eingeschaltet ist, kann die Tonregionen-Vibration angepasst werden.

Wenn die Master-Vibration zum ersten Mal aktiviert wird, ist die Tonregionen-Vibration standardmäßig für t1 ausgeschaltet und für alle anderen Tonregionen eingeschaltet.

1. Drücken Sie die Taste , Einstellungen", um zur Einstellung ,Lautstärkenregelung" zu navigieren.

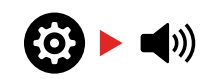

2. Drücken Sie lange (2 Sekunden) auf die Taste "Einstellungen", um die erweiterten Einstellungen für die Tonhöhe auszuwählen.

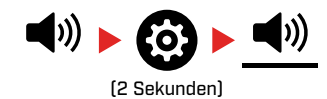

3. Drücken Sie die Akzeptieren/Ablehnen-Taste, um zu der Tonregion zu navigieren, für die Sie die Vibration ein-/ ausschalten möchten (nur EQUINOX 900).

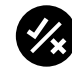

4. Drücken Sie die Schaltfläche ,Frequenz". Es ertönt ein kurzer Vibrationsimpuls. Wenn Sie die Vibration einschalten, erscheint das Vibrationssymbol auf dem LCD.

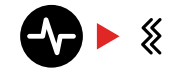

**Hinweis:** Das Vibrationssymbol wird auf dem Detektorbildschirm angezeigt, wenn die Vibration eingeschaltet ist, selbst wenn die Vibration für alle Tonregionen ausgeschaltet ist.

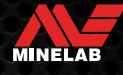

# **Benutzerprofil\***

EQUINOX 900 verfügt über eine Benutzerprofil-Taste an der Seite des Control-Pods, die eine Kopie der aktuellen Detektoreinstellungen für einen zukünftigen schnellen Zugriff speichert.

Das Benutzerprofil bietet Ihnen eine schnelle und einfache Möglichkeit, zwischen zwei Sätzen von Erkennungseinstellungen umzuschalten – den im Benutzerprofil gespeicherten und den zuletzt verwendeten Detektoreinstellungen.

Die Standardeinstellungen für das Benutzerprofil sind eine Kopie des Park-Modus 1.

Das Benutzersymbol erscheint auf dem LCD, wenn  $\mathcal{L}$ das Benutzerprofil eingeschaltet ist.

Alle Änderungen, die an den lokalen Einstellungen vorgenommen werden, wenn das Benutzerprofil aktiv ist, werden automatisch gespeichert.

#### **SPEICHERN SIE EIN BENUTZERPROFIL**

- 1. Stellen Sie den Detektor auf die Einstellungen ein, die Sie speichern möchten.
- 2. Stellen Sie sicher, dass Sie sich im Detektorbildschirm befinden, nicht im Einstellungsmenü.
- 3. Halten Sie die Benutzerprofil-Taste gedrückt, bis das Benutzerprofil-Symbol zu blinken beginnt.

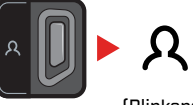

(Blinkend)

4. Lassen Sie die Taste nach dem Bestätigungston los. Das Benutzerprofil-Symbol bleibt eingeschaltet.

Speichern Sie das Benutzerprofil jederzeit, indem Sie die Schritte wiederholen.

#### **SCHALTEN SIE DAS BENUTZERPROFIL EIN/AUS**

#### **Anmachen**

Um das Benutzerprofil einzuschalten, drücken Sie die Benutzerprofil-Taste.

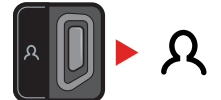

#### **Abschalten**

Um das Benutzerprofil auszuschalten, drücken Sie entweder die Benutzerprofil-Taste oder die Suchmodus-Taste. Die Einstellungen kehren zum zuletzt verwendeten Suchmodus-Profil zurück.

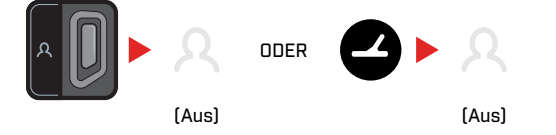

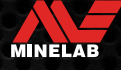

# **Menü Einstellungen**

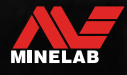

Service March

# **Navigation im Menü Einstellungen**

Das Einstellungsmenü enthält einstellbare Einstellungen in Bezug auf den Detektor. Über dieses Menü können Sie Audio- und andere Erkennungseinstellungen ändern.

#### **NAVIGATION IM MENÜ EINSTELLUNGEN**

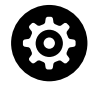

Das Einstellungsmenü kann von jedem Bildschirm aus durch Drücken der Taste, Einstellungen" aufgerufen werden.

Bei jedem Drücken der Einstellungstaste wird von links nach rechts zur nächsten Einstellung im Einstellungsmenü gescrollt. Nach der letzten Einstellung kehrt der Detektor zum Detektorbildschirm zurück. Drücken Sie die Einstellungstaste erneut, um wieder von links zu scrollen.

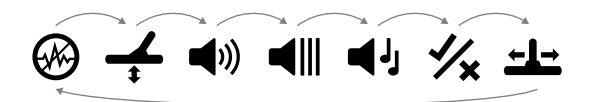

Drücken Sie entweder die Suchmodus-Taste oder die Pinpoint/Erkennen-Taste im Einstellungsmenü, um zum Detektorbildschirm zurückzukehren.

Das Einstellungsmenü speichert die zuletzt aufgerufene Einstellung und kehrt beim nächsten Drücken der Einstellungstaste zu dieser Einstellung zurück.

#### **ZUGRIFF AUF ERWEITERTE EINSTELLUNGEN**

- 1. Drücken Sie die Taste , Einstellungen", um zu einer beliebigen Einstellung der obersten Ebene zu navigieren, die eine erweiterte Einstellung hat.
- 2. Drücken Sie lange (2 Sekunden) auf die Taste , Einstellungen", um die erweiterten Einstellungen auszuwählen, die durch eine Linie unter dem Symbol angezeigt werden.

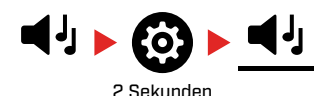

3. Um zur obersten Einstellung zurückzukehren, drücken Sie lange (2 Sekunden) auf die taste , Einstellungen".

Das Einstellungsmenü merkt sich, ob zuletzt auf eine erweiterte Einstellung zugegriffen wurde, und bringt Sie beim nächsten Drücken der Taste "Einstellungen" zu dieser Einstellung zurück.

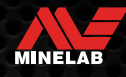

# **Rauschunterdrückung**

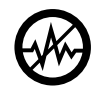

Detektoren können durch elektrische Interferenzen von Stromleitungen, elektrischen Geräten oder anderen in der Nähe betriebenen Detektoren verrauscht werden. Der Detektor interpretiert

diese Interferenz als inkonsistente, unregelmäßige Erkennungen.

Mit der Rauschunterdrückung-Einstellung können Sie den Rauschunterdrückung-Kanal ändern. Dadurch wird die Sendefrequenz des Detektors geringfügig verschoben, damit sie weniger auf die Quelle des Rauschens anspricht.

Die Rauschunterdrückung wirkt sich sowohl auf den Geräuschpegel der akustischen Erkennung als auch auf die Leistung der Ortung aus.

Die Anpassung der Rauschunterdrückung erfolgt lokal; nur das aktuelle Suchmodus-Suchprofil ist von Änderungen an dieser Einstellung betroffen.

Die Rauschunterdrückung-Einstellung hat 19 Kanäle mit einem Bereich von –9 bis 9. Es hat eine Standardeinstellung von 0 [Null] für alle Suchmodi.

> Führen Sie eine Rauschunterdrückung durch (Buchseite 25) jedes Mal, wenn die Frequenz geändert wird.

Auto ist die empfohlene Methode zur Rauschunterdrückung.

#### **AUTOMATISCHE RAUSCHUNTERDRÜCKUNG**

Die automatische Rauschunterdrückung scannt und hört jeden Frequenzkanal automatisch ab und wählt dann den mit den geringsten Störungen aus.

1. Halten Sie die Spule fest und vom Boden weg.

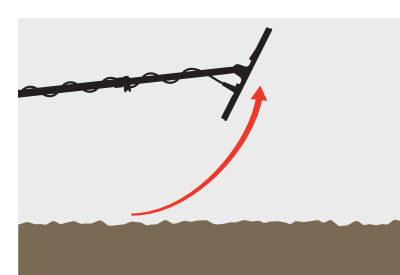

2. Drücken Sie die Taste , Einstellungen", um zur Einstellung , Geräuschunterdrückung" zu navigieren.

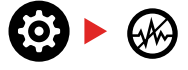

3. Drücken Sie die Akzeptieren/Ablehnen-Taste, um den Vorgang der automatischen Rauschunterdrückung zu starten. Die automatische Rauschunterdrückung kann beim EQUINOX 700 auch durch Drücken der Minus- (–) oder Plus-Tasten (+) gestartet werden.

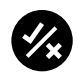

4. Der Fortschritt der automatischen Rauschunterdrückung wird auf der Diskriminierungsskala und durch eine Reihe aufsteigender Töne angezeigt.

Wenn dieser Vorgang abgeschlossen ist (nach ca. 5 Sekunden), erscheint der automatisch gewählte Kanal auf der Ziel-ID-Anzeige und es sind drei Bestätigungstöne zu hören.

**Hinweis:** Die automatische Rauschunterdrückung wählt G zwar anhand verschiedener Kriterien den Jeisesten" Kanal aus, doch kann der ausgewählte Kanal immer noch ein gewisses hörbares Rauschen aufweisen.

Um zu versuchen, das Rauschen weiter zu reduzieren, sollten Sie die Empfindlichkeit anpassen.

#### **MANUELLE RAUSCHUNTERDRÜCKUNG\***

Wenn Sie die Rauschunterdrückung manuell einstellen, können Sie jeden Kanal anhören, um den Kanal mit den geringsten Störungen auszuwählen. Dies kann nützlich sein, wenn in unmittelbarer Nähe zu anderen Detektoren oder an Orten mit vielen elektrischen Interferenzen erkannt wird.

1. Halten Sie die Spule fest und vom Boden weg.

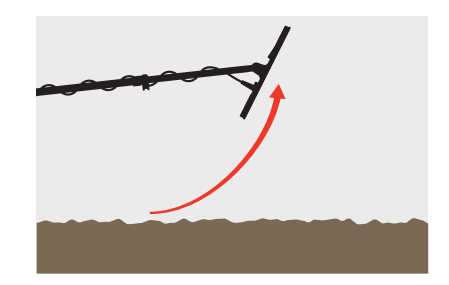

2. Drücken Sie die Taste , Einstellungen", um zur Einstellung , Geräuschunterdrückung" zu navigieren.

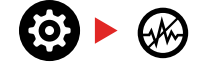

3. Drücken Sie die Taste Minus (–) oder Plus (+), um den Kanal einzustellen.

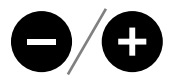

Der Kanal wird auf der Ziel-ID-Anzeige angezeigt. Halten Sie an und hören Sie sich die Interferenzpegel an – halten Sie den Detektor während dieses Vorgangs ruhig.

MINELAB

4. Fahren Sie fort, bis Sie den Kanal mit den geringsten Störungen ausgewählt haben.

# **Bodenabgleich**

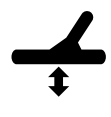

Die Bodenausgleichseinstellung kalibriert den Detektor auf den lokalen Boden, um die durch die Mineralisierung verursachten falschen Signale zu eliminieren.

Die Bodenabgleichseinstellung hat einen Bereich von –9 bis 99, mit einem Standardwert von 0 [Null] für alle Suchprofile im Park-, Feld- und Strand-Modus.

Permanenter Bodenabgleich ist die empfohlene und standardmäßige Bodenabgleich-Methode für den Gold\*- Modus.

Die Anpassung des Bodenabgleichs erfolgt lokal; nur das aktuelle Suchmodus-Suchprofil ist von Änderungen an dieser Einstellung betroffen.

Die Standard-Bodenabgleichseinstellung von 0  $(i)$ [Null] wird für die Modi Park, Feld und Strand empfohlen, da diese Standorte normalerweise weniger Mineralisierung aufweisen als Goldfelder.

Wenn der Boden jedoch viele Rauschsignale erzeugt (und/oder der Empfindlichkeitsstufe sehr niedrig eingestellt ist), wird die Verwendung des automatischen Bodenabgleichs empfohlen.

Wenn der automatische Bodenabgleich das Bodenrauschen nicht stark reduziert (aufgrund von stark mineralisierten Böden oder hohem Salzgehalt), wiederholen Sie den automatischen Bodenabgleich, indem Sie die Spule von einer Seite zur anderen schwenken, anstatt die Standardauf- und -abbewegung durchzuführen.

#### **AUTOMATISCHER BODENABGLEICH**

Der automatische Bodenabgleich bestimmt automatisch die beste Bodenabgleichseinstellung, der Vorgang muss jedoch vom Benutzer initiiert werden.

Die Verwendung des automatischen Bodenabgleichs ist die empfohlene Bodenabgleichsmethode.

1. Drücken Sie die Taste .Einstellungen", um zur Einstellung "Bodenabgleich" zu navigieren.

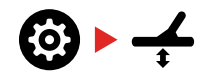

**2. Drücken und halten** die Schaltfläche Akzeptieren/ Ablehnen während des gesamten Vorgangs des automatischen Bodenabgleichs.

Das permanenter Bodenabgleichs-Symbol auf dem LCD beginnt schnell zu blinken.

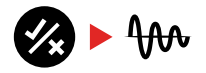

(Blinkend)

3. Heben und senken Sie die Spule wiederholt über einer freien Bodenfläche, die keine Ziele enthält. Beobachten Sie, wie sich die Bodenabgleichnummer dynamisch auf der Ziel-ID-Anzeige aktualisiert, wenn der Ton als Reaktion auf den Boden abnimmt.

Die Reaktion wird stabilisiert, wenn sich der Wert in der Ziel-ID-Anzeige auf eine Zahl einpendelt, und die hörbare Reaktion wird minimiert.

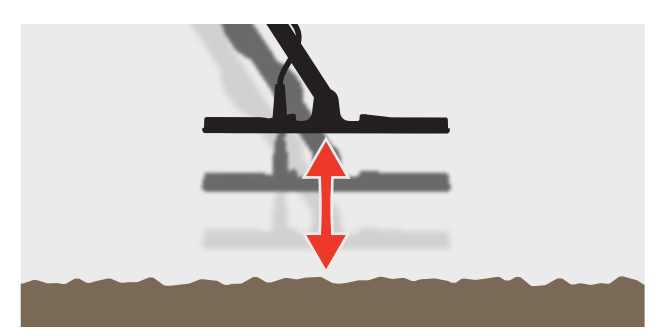

4. Lassen Sie die Akzeptieren/Ablehnen-Taste los.

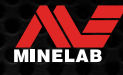

# **Bodenabgleich** (Fortsetzung)

#### **MANUELLER BODENABGLEICH**

Der Bodenabgleich kann manuell angepasst werden, bis die minimale Menge an Bodensignal vorhanden ist.

1. Drücken Sie die Taste , Einstellungen", um zur Einstellung , Bodenabgleich" zu navigieren.

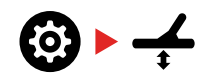

2. Heben und senken Sie die Spule wiederholt über einer freien Bodenfläche, die keine Ziele enthält.

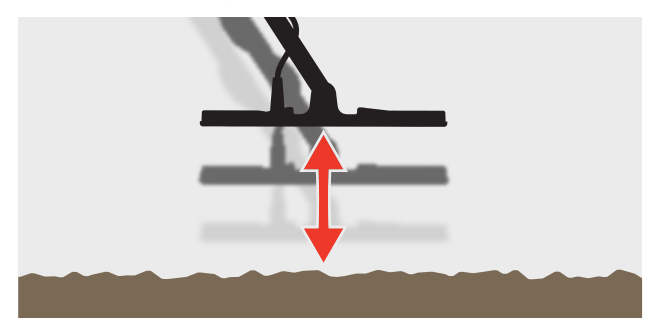

Hören Sie sich die Audioantwort an, um das Ergebnis des Bodenabgleichs zu interpretieren; Ein niedriger Ton zeigt an, dass Sie den Bodenabgleichswert erhöhen sollten, und ein hoher Ton zeigt an, dass Sie ihn verringern sollten.

3. Drücken Sie die Tasten Minus (–) und Plus (+), um den Bodenabgleichswert manuell zu ändern, bis die minimale Menge an Bodensignal zu hören ist. Der manuelle Bodenabgleichswert wird auf der Ziel-ID-Anzeige angezeigt.

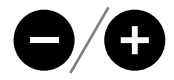

#### **PERMANENTER BODENABGLEICH**

Wenn der permanente Bodenabgleich aktiv ist, passt der Detektor den Bodenabgleich während der Erkennung kontinuierlich automatisch an. Dadurch wird sichergestellt, dass der Bodenabgleich immer richtig eingestellt ist.

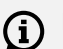

Die Verfolgung des Bodenabgleichs ist die standardmäßige und empfohlene Methode für den Gold\*-Modus.

Die Verfolgung des Bodenabgleichs kann auch nützlich sein, wenn Sie Strand-Modus 2 unter Wasser am Strand (in Salzwasser) verwenden.

1. Drücken Sie die Taste , Einstellungen", um zur Einstellung , Bodenabgleich" zu navigieren.

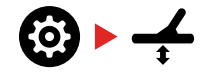

2. Drücken Sie die Taste Akzeptieren/Ablehnen, um die Verfolgung des permanenten Bodenabgleichs ein- oder auszuschalten.

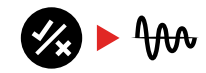

Wenn die Verfolgung des permanenten Bodenabgleichs eingeschaltet ist, erscheint die Verfolgungsanzeige auf dem LCD und der permanente Bodenabgleich verfolgt automatisch im Hintergrund.

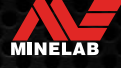

# **LAUTSTÄRKE EINSTELLEN**

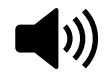

Die Lautstärkeanpassung ändert die Lautstärke aller Detektor-Audiosignale, einschließlich der Erkennungssignale, des Schwellentons und der Bestätigungstöne.

Änderungen an der Lautstärkenregelung sind global.

Die Lautstärkenregelung hat einen Bereich von 0 (Aus/ stumm) bis 25 mit einer Standardeinstellung von 20.

#### **EINSTELLUNG DER LAUTSTÄRKE**

1. Drücken Sie die Taste , Einstellungen", um zur Einstellung ,Lautstärkenregelung" zu navigieren.

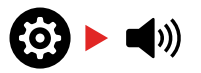

2. Verwenden Sie die Tasten Minus (–) oder Plus (+), um die Lautstärke auf ein angenehmes Niveau zu verringern oder zu erhöhen, und achten Sie darauf, dass laute Signale (nahe oder große Ziele) Ihre Ohren nicht verletzen.

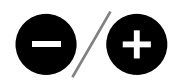

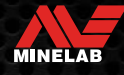

# **Tonhöhe** (Erweiterte Einstellungen)

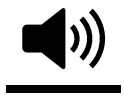

Mit der Tonhöhen-Einstellung können Sie für jede Tonregion eine andere Tonhöhe einstellen. Dies ist eine nützliche Funktion bei der Suche in eisenhaltigen Gebieten.

Die Einstellung der Tonhöhe erfolgt lokal; nur das aktuelle Suchmodus-Suchprofil ist von Änderungen an dieser Einstellung betroffen.

Die Tonhöhe hat eine Standardeinstellung von 25 für nicht eisenhaltige Töne und eine reduzierte Lautstärke für Eisentöne, abhängig vom ausgewählten Suchmodus.

 $(i)$ 

Die Tonhöhe ist im Gold\*-Modus nicht verfügbar oder wenn Objektton auf 1 Ton eingestellt ist.

Die Anzahl der Tonregionen wird durch die Objektton-Einstellung definiert, bis zu einem Maximum von 5 Tonregionen. Lesen Sie "Ändern Sie die Anzahl der Objekttöne" Auf Seite 33 für weitere Informationen.

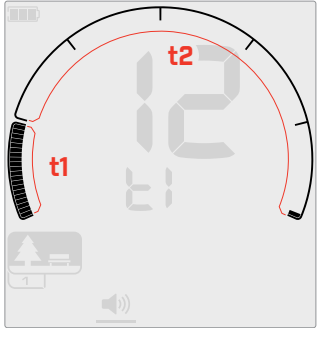

Tonhöhe-Einstellungsbildschirm für

**t1**

**t2**

Tonhöhe-Einstellungsbildschirm für Tonregion 1 (t1), wenn Objektton auf 2 eingestellt ist. Die Diskriminierungsskala ist in 2 Bereiche unterteilt.

Tonregion 1 (t1), wenn Objektton auf 5 eingestellt ist. Die Diskriminierungsskala ist in 5 Bereiche unterteilt.

**t3**

**t5**

**t4**

#### **PASSEN SIE DIE TONHÖHE AN**

Wählen Sie vor dem Anpassen der Tonhöhe Ihre G) bevorzugte Zieltoneinstellung aus (Buchseite 33).

Dies liegt daran, dass Änderungen an der Tonhöhe nur für die aktive Objektton-Einstellungen gelten.

**Hinweis:** Beim EQUINOX 700 kann nur der Eisenton (t1) eingestellt werden.

1. Drücken Sie die Taste , Einstellungen", um zur Einstellung ,Lautstärkenregelung" zu navigieren.

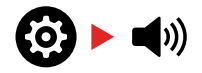

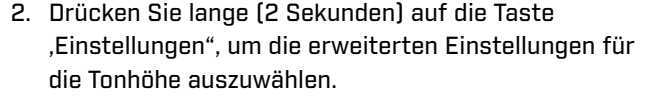

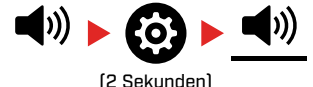

3. Die Frequenzanzeige zeigt die aktuell ausgewählte Tonregion an (z. B. t1) und die Segmente der Tonregion auf der Diskriminationsskala sind eingeschaltet.

Drücken Sie die Taste Minus (–) oder Plus (+), um die Lautstärke der ausgewählten Tonregion einzustellen.

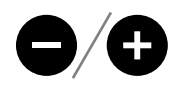

 $\blacktriangleleft$ 

4. Drücken Sie die Akzeptieren/Ablehnen-Taste erneut, um zur nächsten Tonregion zu gelangen.

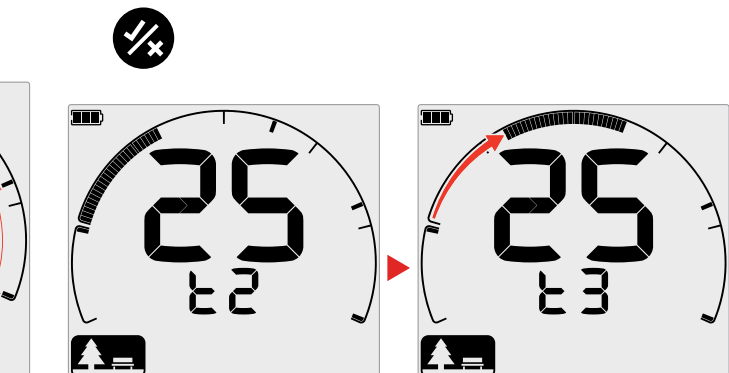

5. Wiederholen Sie diesen Vorgang, bis alle Tonregionen angepasst wurden.

 $\blacktriangleleft$ 

Stellen Sie die Tonhöhe der eisenhaltigen Tonregion an verschmutzten oder eisenhaltigen Tonregionen so ein, dass sie gerade noch hörbar ist, und erhöhen Sie dann die Lautstärke der Tonregionen, in denen Ihre bevorzugten Ziele erscheinen, um sie hervorzuheben.

Auf diese Weise können Sie hören, wie viel eisenhaltiger Schrott erkannt wird. Wenn Sie viel eisenhaltigen Schrott hören, suchen Sie langsamer, damit Sie die gewünschten Ziele nicht verfehlen. Wenn Sie sehr wenig eisenhaltigen Schrott hören, können Sie schneller suchen.

\* Nur EQUINOX 900

 $(i)$ 

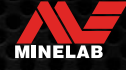

# **Lautstärke-Profil**

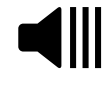

Ein Schwellenwertton ist der konstante Hintergrundton, der nützlich ist, um schwache Zielwiedergabeton zu hören.

Änderungen des Schwellenwerts sind global, mit einer separaten Einstellung für den Gold\*-Modus.

Die Lautstärke-Profil-Einstellung hat einen Bereich von 0 bis 25.

Der standardmäßige Schwellenwert für die Park-/ Feld-/Strand-Modi ist 0 (Aus). Der standardmäßige Schwellenwert für den Gold\*-Modus ist 12.

#### **PASSEN SIE DEN SCHWELLENWERT AN**

1. Drücken Sie die Taste Einstellungen, um zum Schwellenwertton zu navigieren.

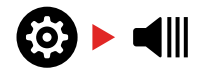

2. Verwenden Sie die Tasten Minus (–) oder Plus (+), um den Schwellenwert einzustellen. Die Anpassung wird sofort wirksam, hören Sie sich also den Ton an, um Ihren bevorzugten Pegel auszuwählen.

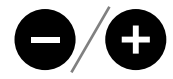

Beim EQUINOX 900 kann die Tonhöhe des Schwellenwerttons über die .Einstellung Schwellenwert-Tonhöhe" höher oder niedriger eingestellt werden (Buchseite 32).

#### **"REFERENZ"-SCHWELLENTON**

Die Modi Park, Feld und Strand verwenden einen vereinfachten .Referenz"-Schwellenwertton. Anders als der echte" Schwellenwertton, der vom Gold\*-Modus verwendet wird, ist der "Referenz"-Schwellenwertton ein einfacher kontinuierlicher Hintergrundton, der ausgeblendet wird, wenn eine zurückgewiesene Ziel-ID erkannt wird.

Ohne einen Referenzschwellenwert würde die Erkennung eines zurückgewiesenen Objekts stumm bleiben, und Sie würden nicht auf die Existenz des Ziels aufmerksam gemacht.

An typischen Orten zum Aufspüren von Schätzen, an denen sich oft eine große Menge Schrott im Boden befindet, kann eine ständige Audioaustastung störend sein, daher wird die Verwendung einer Schwellenwertton-Einstellung von 0 (Aus) empfohlen, es sei denn, Sie möchten eine Audioaustastung hören.

#### **Referenz Schwellenwert Ausblendung**

Wenn eine zurückgewiesene ID erkannt wird, wird der Schwellenton , leer" (wird stumm), um anzuzeigen, dass sich ein zurückgewiesenes Ziel unter der Spule befindet.

Wenn der Schwellenwertton auf 0 (Aus) eingestellt ist, hören Sie die Ausblendung der zurückgewiesenen IDs nicht.

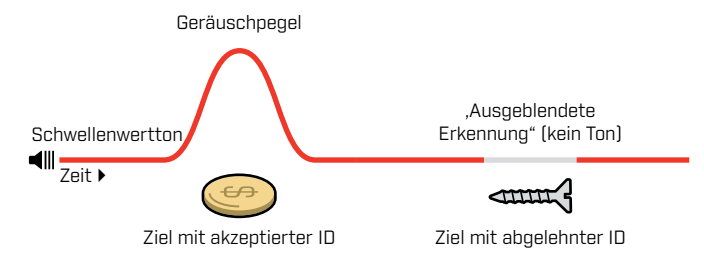

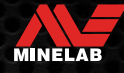

#### **'ECHTER' SCHWELLENWERTTON**

Im Gold\*-Modus wird ein .echter" Schwellenwertton verwendet und ist ideal für die Golderkennung, insbesondere für kleine Nuggets.

Anders als der vereinfachte , Referenz"-Schwellenwertton, der von den Modi Park, Feld und Strand verwendet wird, ist der , wahre" Schwellenwertton ein kontinuierlicher Hintergrundton, der angepasst werden kann, um die Hörbarkeit schwacher Signale zu verbessern und durch Lautstärkeänderungen mehr Zielinformationen zu liefern je nach Zielsignalstärke und -zusammensetzung.

Die ,echte" Schwellenwerte ermöglicht die Hervorhebung schwacher Goldsignale in lauten Böden. Eine bessere Kontrolle über die angestrebte Audiowiedergabe kann erreicht werden, indem die Einstellungen "Lautstärke-Profil" und ,Lautstärkenregelung" gemeinsam angepasst werden.

#### **Zu niedrig**

Wenn das Lautstärke-Profil zu niedrig ist, reicht die geringfügige Variation, die durch ein kleines oder tiefes Ziel verursacht wird, möglicherweise nicht aus, um gehört zu werden. Das Einstellen des Pegels auf einen Wert unterhalb eines hörbaren Pegels stellt einen geräuschlosen Betrieb sicher, könnte jedoch die Tonwiedergabe von kleinen oder tiefen Zielen überdecken.

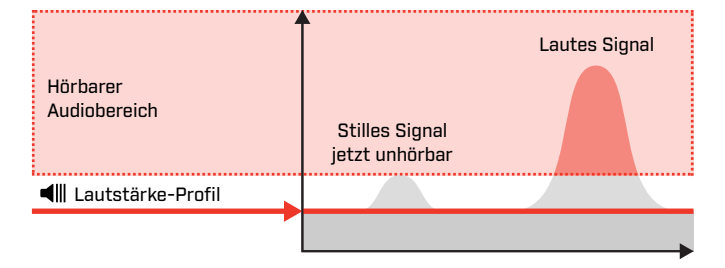

#### **Zu hoch**

Wenn der Schwellenwertton zu hoch ist, sind schwache Ziele oberhalb des Schwellenwerttons schwerer zu hören.

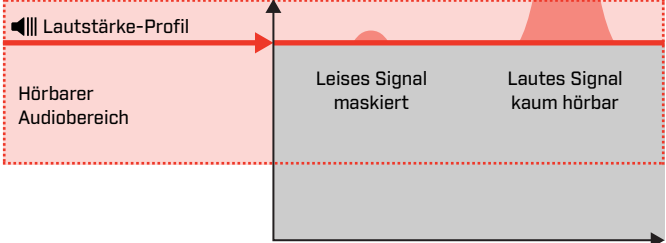

#### **Genau richtig**

Stellen Sie den Schwellenwert auf ein schwach hörbares Brummen ein. Dadurch werden Variationen in der Signalantwort betont, die auf das Vorhandensein eines Ziels hinweisen können. Wenn sich die Bodenbedingungen ändern, muss der Schwellenwert möglicherweise weiter angepasst werden.

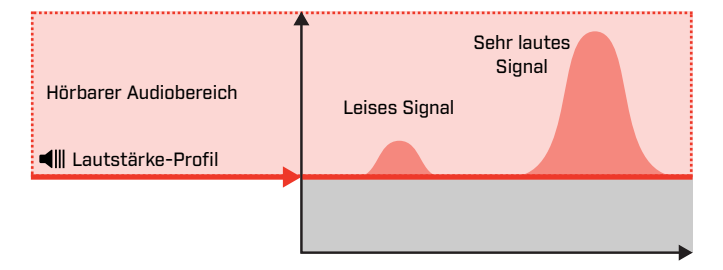

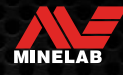

# **Schwellenwert\*** (Erweiterte Einstellungen)

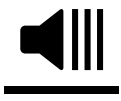

Mit dieser erweiterten Einstellung des EQUINOX 900 können Sie den Schwellenwertton höher oder tiefer einstellen. Stellen Sie den Pegel auf die angenehmste

Tonlage für Ihr Gehör ein.

Schwellenwert-Änderungen sind global, mit einer separaten Einstellung für den Gold\*-Modus.

Die Schwellenwert-Einstellung hat einen Bereich von 1 bis 25.

Der voreingestellte Schwellenwert für die Park-/Feld-/ Strand-Modi ist 4. Die standardmäßige Schwellenwert im Gold\*-Modus ist 11.

#### **PASSEN SIE DIE SCHWELLENWERT AN**

1. Drücken Sie die Taste Einstellungen, um zum Schwellenwertton zu navigieren.

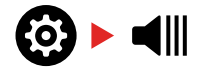

2. Drücken Sie lange (2 Sekunden) auf die Taste "Settings", um die erweiterten Einstellungen für den Schwellenwert auszuwählen. "Pt" erscheint auf der Frequenzanzeige.

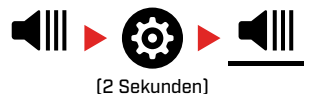

3. Drücken Sie Plus (+), um den Schwellenwertton auf eine höhere Tonhöhe einzustellen. Drücken Sie Minus (–), um den Schwellenwertton auf eine niedrigere Tonhöhe einzustellen. Alle Anpassungen werden automatisch gespeichert.

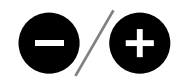

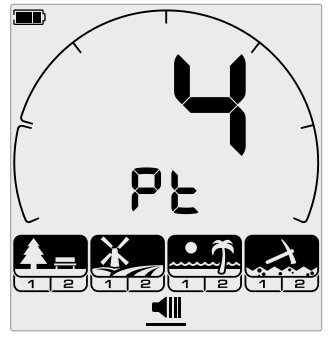

Der Einstellungsbildschirm für die Schwellenwert-Tonhöhe.

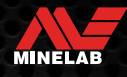

# **Objekttöne**

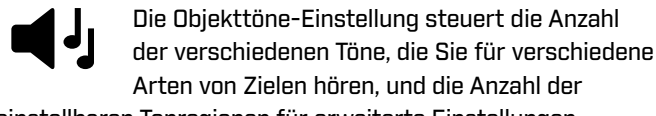

einstellbaren Tonregionen für erweiterte Einstellungen.

Objektton ermöglicht es Ihnen, den Ziel-ID-Bereich in separate Tonregionen zu unterteilen. Daher können Sie mehr oder weniger Zielinformationen hören.

Für die Objektton-Einstellung gibt es die Optionen 1, 2, 5, Alle Töne (At) und Tiefe (dP).

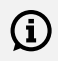

Der Gold\*-Modus hat nur eine Objektton-Einstellung von 1 und kann nicht geändert werden.

Die Einstellung des Objekttons erfolgt lokal; nur das aktuelle Suchmodus-Suchprofil ist von Änderungen an dieser Einstellung betroffen.

#### **AUSWÄHLEN EINER OBJEKTTON-EINSTELLUNG**

#### **1 Ton**

Zielwiedergabeton geben lange und kurze Pieptöne mit der gleichen Tonhöhe aus, unabhängig von ihrer Ziel-ID.

#### **2 und 5 Töne**

Zielwiedergabeton geben je nach Ziel-ID lange und kurze Pieptöne in 2 oder 5 verschiedenen Tonhöhen aus.

#### **Alle Töne (At)**

Zielwiedergabeton geben lange und kurze Pieptöne mit unterschiedlicher Tonhöhe für jede Ziel-ID aus.

#### **Tiefe (dP)**

Zielwiedergabeton variieren in Tonhöhe und Lautstärke proportional zur Zielsignalstärke. Die Lautstärke aller Ziele nimmt proportional zur Zielsignalstärke zu, daher klingen große oder flache Ziele lauter als kleine oder tiefe Ziele.

Leitfähige Ziele nehmen in der Tonhöhe zu, und eisenhaltige Ziele haben eine konstante niedrige Tonhöhe.

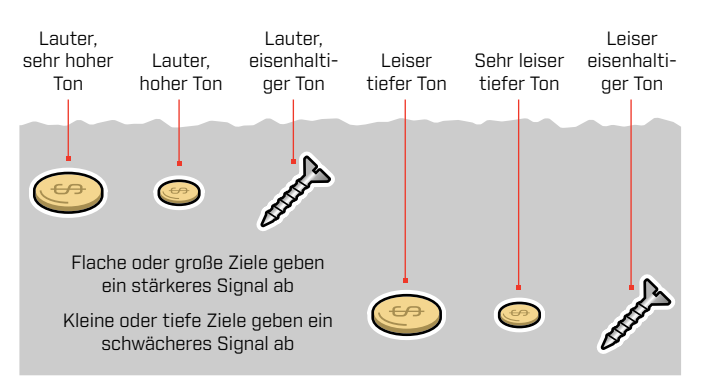

#### \* Nur EQUINOX 900

#### **ÄNDERN SIE DIE ANZAHL DER OBJEKTTÖNE**

1. Drücken Sie die Taste , Einstellungen", um zu Zielton zu navigieren.

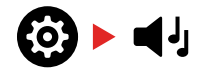

2. Verwenden Sie die Tasten Minus (–) und Plus (+), um die neue Objektton-Einstellung auszuwählen.

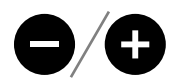

Die Einstellung ist auf der Ziel-ID-Nummer angegeben.

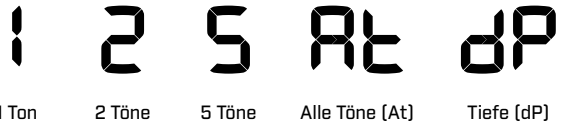

#### **Objekttöne-Anhängigkeiten**

Wenn die Objektton-Einstellung geändert wird, ändern sich auch die Optionen für die folgenden erweiterten Einstellungen:

- Tonhöhe
- **Tonerkennung**
- Tonbruch

Wählen Sie aus diesem Grund Ihre Onjektton-Einstellung, bevor Sie mit der Anpassung der Einstellungen für Tonlautstärke, Tonhöhe und Tonunterbrechung beginnen.

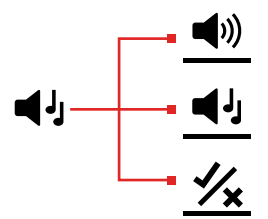

# **Tonhöhe** (Erweiterte Einstellungen)

Mit dieser erweiterten Einstellung können Sie die Tonhöhe des Zielwiedergabetons für bestimmte Arten von Zielen anpassen. Dies macht es einfacher, Ihre bevorzugten Ziele zu hören.

Die Tonhöhe jeder Tonregion kann angepasst werden. Dies kann nützlich sein, um zwischen gemeinsamen Zielen mit ähnlichen Ziel-IDs zu unterscheiden.

Die Tonhöhe-Einstellung hat einen Bereich von 1 bis 25.

Die Tonhöhe-Einstellung erfolgt lokal; nur das aktuelle Suchmodus-Profil ist von Änderungen an dieser erweiterten Einstellung betroffen.

Beim EQUINOX 700 kann nur die erste Tonerkennung eingestellt werden. EQUINOX 900 ermöglicht die Einstellung aller Tonerkennungen.

Tonerkennung ist nicht verfügbar für Gold\*-  $(i)$ Modus oder wenn der ausgewählte Suchmodus die Objektton-Einstellung Tiefe (dP) verwendet.

Wählen Sie vor dem Anpassen der Tonhöhe  $(i)$ Ihre bevorzugte Objektton-Einstellung aus (Buchseite 33).

> Dies liegt daran, dass Änderungen an der Tonerkennung nur für die aktive Objektton-Einstellung gelten.

#### **PASSEN SIE DIE TONHÖHE AN – 1, 2 ODER 5 TÖNE**

1. Drücken Sie die Taste , Einstellungen", um zur Einstellung , Objekttöne" zu navigieren.

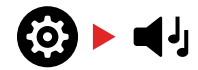

2. Drücken Sie lange (2 Sekunden) auf die Einstellungstaste, um die erweiterte Tonerkennungs-Einstellung auszuwählen.

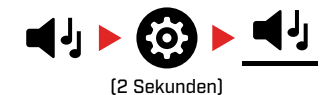

3. Die Frequenzanzeige zeigt die aktuell ausgewählte Tonregion an (z. B. t1) und die Segmente der Tonregion auf der Diskriminationsskala sind eingeschaltet. Drücken Sie die Taste Minus (–) oder Plus (+), um die Lautstärke der ausgewählten Tonregion einzustellen.

Drücken Sie Plus (+), um den Objetton auf eine höhere Tonlage einzustellen. Drücken Sie Minus (–), um den Objetton auf eine niedrigere Tonhöhe einzustellen.

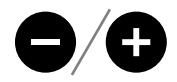

4. Um mit der Einstellung der Tonhöhe der nächsten Tonregion (z. B. t2) fortzufahren, drücken Sie die Akzeptieren/Ablehnen-Taste.

**Hinweis:** Wenn die Objektton-Einstellung auf 1 eingestellt ist, gibt es nur 1 Tonregion (t1).

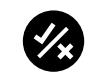

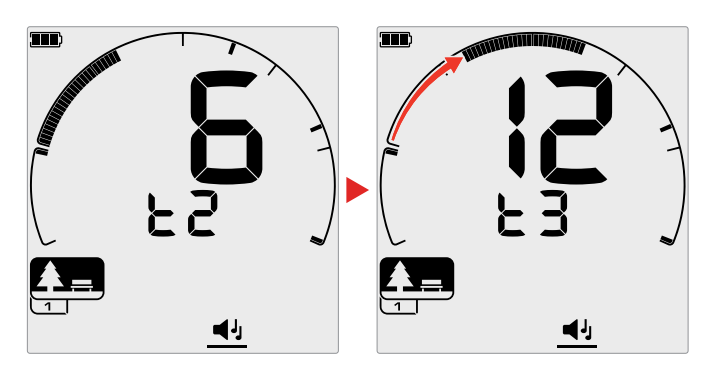

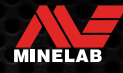

# **Tonhöhe** (Erweiterte Einstellungen) (Fortsetzung)

#### **TONHÖHE ANPASSEN – ALLE TÖNE**

Wenn Alle Töne (At) die ausgewählte Objektton-Einstellung ist, verhält sich die erweiterte Tonerkennungs-Einstellung ähnlich wie die 2-Ton-Einstellung – jedoch legt dieser Wert die Tonhöhe für die erste ID fest, anstatt dass alle Ziele in jeder Region mit der eingestellten Tonhöhe spielen in dieser Region. Die Tonhöhen nehmen dann über den Bereich für die anderen IDs zu.

- Die Tonhöhe des Eisenbereichs hat einen Bereich von 50 Hz.
- Die Tonhöhe des nicht eisenhaltigen Bereichs hat einen Bereich von 500 Hz.

Sie können die Startpunkte so konfigurieren, dass ein kontinuierlicher Bereich von Tonhöhen zwischen eisenhaltigen und nicht eisenhaltigen Zielen entsteht, oder Sie können eine Tonhöhenlücke erstellen, um besser zwischen eisenhaltigen und nicht eisenhaltigen Zielen zu unterscheiden.

Die Beispiele zeigen, wie das Hinzufügen einer Tonhöhenlücke den Unterschied zwischen eisenhaltigen und nicht eisenhaltigen Zielen deutlich macht.

#### **Standardtonabstand (1, 20)**

Eisenhaltige Ziele haben eine sehr niedrige Tonhöhe. Nicht eisenhaltige Ziele klingen deutlich höher als eisenhaltige Ziele mit einer ähnlichen Ziel-ID.

#### **Maximale Tonhöhenlücke (1, 25)**

Ein größerer Unterschied in der Tonhöhe zwischen eisenhaltigen und nichteisenhaltigen Zielen ermöglicht eine sehr einfache Unterscheidung.

#### **Kleine Tonhöhenlücke (11, 12)**

Kein deutlicher Unterschied in der Tonhöhe zwischen eisenhaltigen und nichteisenhaltigen Zielen. Sie können vom reinen Ton nicht zu unterscheiden sein.

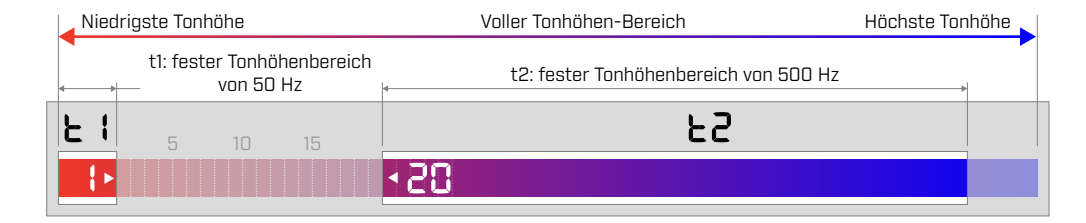

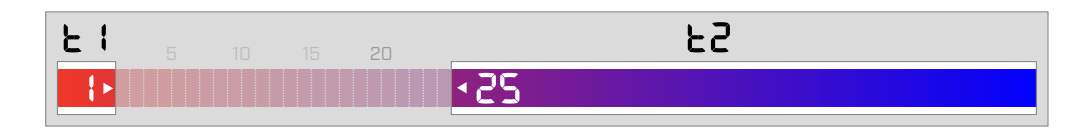

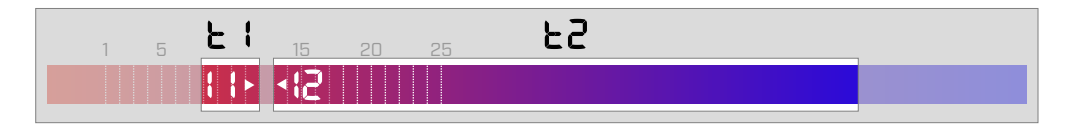

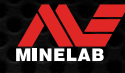

# **Akzeptieren/Ablehnen**

Sie können Ihre eigenen Diskriminierungsmuster erstellen, um bestimmte Zieltypen zu erkennen oder zu ignorieren, damit Sie mehr Schätze und weniger

Müll ausgraben können.

Ziele werden sowohl durch eine Ziel-ID-Nummer als auch durch ein individuelles Segment auf der Diskriminierungsskala dargestellt (Buchseite 57). Ziel-ID-Segmente können ein-/ausgeschaltet werden, um Ziele entweder zu erkennen (akzeptieren) oder zu ignorieren (ablehnen). Alle Ziel-IDs, die eingeschaltet sind, werden akzeptiert und alle Ziel-IDs, die ausgeschaltet sind, werden abgelehnt.

Die Kombinationen aus akzeptierten und abgelehnten Segmenten werden als Diskriminierungsmuster bezeichnet.

Die Diskriminationsskala hat einen Bereich von -19 bis 99.

Diskriminierungsmuster sind lokal, nur das aktuelle Suchmodusprofil-Diskriminierungsmuster wird geändert.

#### **ERSTELLEN EINES DISKRIMINIERUNGSMUSTERS**

1. Drücken Sie die Taste , Einstellungen", um zur Einstellung Annehmen/Ablehnen zu navigieren.

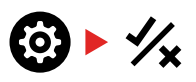

2. Verwenden Sie die Tasten Minus (-) und Plus (+), um zu der Ziel-ID zu navigieren, die Sie ändern möchten. Jedes Drücken bewegt ein Segment im Uhrzeigersinn/ gegen den Uhrzeigersinn.

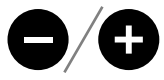

3. Das aktuell ausgewählte Unterscheidungssegment blinkt langsam und die genaue Ziel-ID-Nummer wird angezeigt.

Drücken Sie die Taste Akzeptieren/Ablehnen, um die Ziel-ID ein- oder auszuschalten.

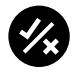

Sie können eine Reihe von Segmenten auch schnell ein-/ ausschalten, indem Sie die Taste Akzeptieren/Ablehnen gedrückt halten. Wenn beispielsweise Segment 5 ausgewählt und ausgeschaltet ist, drücken und halten Sie die Akzeptieren/Ablehnen-Taste, um dieses Segment einzuschalten, und halten Sie die Taste dann weiter gedrückt. Der Selektor springt automatisch zum nächsten Segment und schaltet es ein und so weiter. Zum Stoppen lassen Sie die Taste los.

4. Navigieren Sie weiter durch die Diskriminierungsskala und schalten Sie die Ziel-IDs mit der Schaltfläche Akzeptieren/Ablehnen ein und aus, bis Sie Ihr Diskriminierungsmuster erstellt haben.

#### **AKZEPTIEREN ODER ABLEHNEN VON ZIELEN BEI ERKENNUNG**

Ein Ziel kann bei der Erkennung zurückgewiesen werden, wenn die entsprechende Ziel-ID derzeit im Diskriminierungsmuster akzeptiert wird.

Wenn eine Ziel-ID gerade akzeptiert wird und eine Erkennung stattfindet, ertönt eine akustische Antwort, das Ziel-ID-Segment blinkt und die Ziel-ID-Nummer wird angezeigt.

Um ein erkanntes Ziel abzulehnen, drücken Sie die Taste Akzeptieren/Ablehnen.

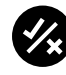

Ziele mit dieser Ziel-ID werden nun zurückgewiesen und nicht gehört.

Das zuletzt abgelehnte Ziel kann sofort wieder akzeptiert werden, indem Sie erneut auf die Taste Akzeptieren/Ablehnen drücken, solange zuvor keine andere Erkennung erfolgt.

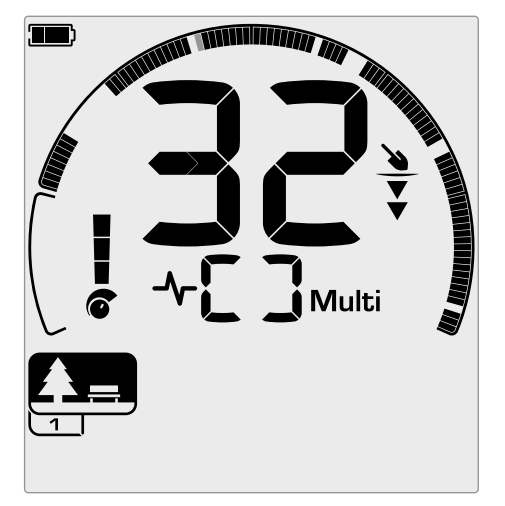

Beispiel für die Erkennung eines akzeptierten nicht eisenhaltigen Ziels mit einer Ziel-ID von 32. Segment 32 auf der Diskriminierungsskala blinkt.

Das Akzeptieren einer abgelehnten Ziel-ID ist nicht direkt vom Detektorbildschirm aus möglich. Abgelehnte Ziel-IDs müssen erneut akzeptiert werden, indem das Unterscheidungsmuster über die Einstellung ,Akzeptieren/ Ablehnen" im Einstellungsmenü angepasst wird.

#### **ALLE METALLE**

Alle Metalle werden standardmäßig jedes Mal ausgeschaltet, wenn der Detektor eingeschaltet wird.

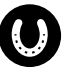

Schalten Sie All Metal ein/aus, indem Sie die Alle Metalle-Taste drücken.

Wenn .Alle Metalle" aktiviert ist, wird das aktuelle Diskriminationsmuster deaktiviert, sodass alle Metallobjekte erkannt werden.

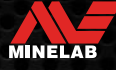

# **Tonbruch** (Erweiterte Einstellungen)

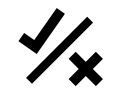

Mit dieser erweiterten Einstellung können Sie die Endposition jeder Tonregion verschieben.

Eine übliche Verwendung der Tonbruch-Einstellung ist die manuelle Steuerung des Punktes, an dem Eisentöne auftreten. Ein Anwendungsbeispiel hierfür ist Koks; Koks ist ein unerwünschtes nicht eisenhaltiges , Schädlingsziel", das typischerweise eine Ziel-ID von 1 hat.

Durch Verschieben der Endposition des Eisentons auf 2 wird Koks in den Eisenbereich bewegt und gibt nun eine Eisen-Reaktion. Beachten Sie jedoch, dass einige Ziele mit geringer Leitfähigkeit jetzt die gleiche Reaktion wie ein ,schlechtes" eisenhaltiges Ziel geben.

Sie können auch die Endpositionen anderer Tonregionen anpassen, um eine bessere Unterscheidung zwischen Zielen mit unterschiedlichen Leitfähigkeitsniveaus zu erreichen.

Die Ziel-IDs –19 bis 0 sind standardmäßig als Eisen für den Park- und Strand-Modus eingestellt, und –19 bis 4 für sind standardmäßig als Eisen für den Feld-Modus eingestellt.

Die Tonbruch-Einstellung ist lokal; nur das aktuelle Suchmodusprofil ist von Änderungen an dieser erweiterten Einstellung betroffen.

Tonbruch ist im Gold\*-Modus nicht verfügbar oder wenn Objekttöne auf 1 Tone eingestellt ist.

#### **PASSEN SIE DEN TONBRUCH AN**

Wählen Sie vor dem Anpassen von Tonbruch Ihre  $(i)$ bevorzugte Zieltoneinstellung (Buchseite 33).

> Dies liegt daran, dass Änderungen an Tonbruch nur für die aktive Objektton-Einstellung gelten.

EQUINOX 700 erlaubt nur die Einstellung der Eisen-Tonbruchposition (t1). EQUINOX 900 ermöglicht die Einstellung von 4 Tonbruchpositionen (t1, t2, t3, t4).

1. Drücken Sie die Taste , Einstellungen", um zur Einstellung Annehmen/Ablehnen zu navigieren.

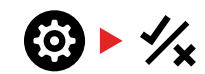

2. Drücken Sie lange (2 Sekunden) auf die Taste , Einstellungen", um die erweiterte Einstellung .Tonunterbrechung" auszuwählen.

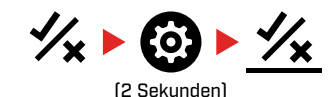

- 3. Die aktuell ausgewählte Tonregion wird auf der Frequenzanzeige angezeigt (z. B. t1). Die Ziel-ID-Anzeige zeigt den aktuellen Wert des Endpunkts der Tonregion (z. B. 0) und das entsprechende Ziel-ID-Segment blinkt langsam.
- 4. Navigieren Sie mit den Tasten Minus (–) und Plus (+) zu der Ziel-ID, die Sie als Endposition verwenden möchten. Jedes Drücken bewegt ein Segment im Uhrzeigersinn/ gegen den Uhrzeigersinn.

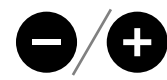

5. Um mit der Einstellung der nächsten Endposition der Tonregion (dh t2) fortzufahren, drücken Sie die Akzeptieren/Ablehnen-Taste.

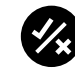

**Hinweis:** Die Endposition der letzten Tonregion kann nicht angepasst werden, da die Endposition immer 99 ist.

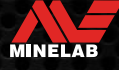

## **Wiederherstellungsgeschwindigkeit**

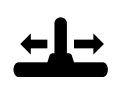

Die Einstellung "Wiederherstellungsgeschwindigkeit" ändert, wie schnell der Detektor von der Erkennung eines Ziels auf die Erkennung eines

anderen Ziels reagiert.

Durch Erhöhen der Wiederherstellungsgeschwindigkeit kann der Detektor besser zwischen mehreren nahe beieinander liegenden Zielen unterscheiden. Dies hilft in Gebieten mit hohem Schrottanteil, kleinere gute Ziele zwischen größerem Eisenschrott zu finden.

EQUINOX 700 Wiederherstellungsgeschwindigkeit reicht von 0 bis 4.

EQUINOX 900 Wiederherstellungsgeschwindigkeit reicht von 0 bis 8.

Die Anpassung der Wiederherstellungsgeschwindigkeit erfolgt lokal; nur das aktuelle Suchmodus-Suchprofil ist von Änderungen an dieser Einstellung betroffen.

Die Verwendung einer höheren Zielwiederherstellungsgeschwindigkeit kann zwar die Fähigkeit des Detektors erhöhen, schwierige Ziele zu finden, führt aber auch zu einer geringeren Genauigkeit der Zielerkennung und einer geringeren Erkennungstiefe.

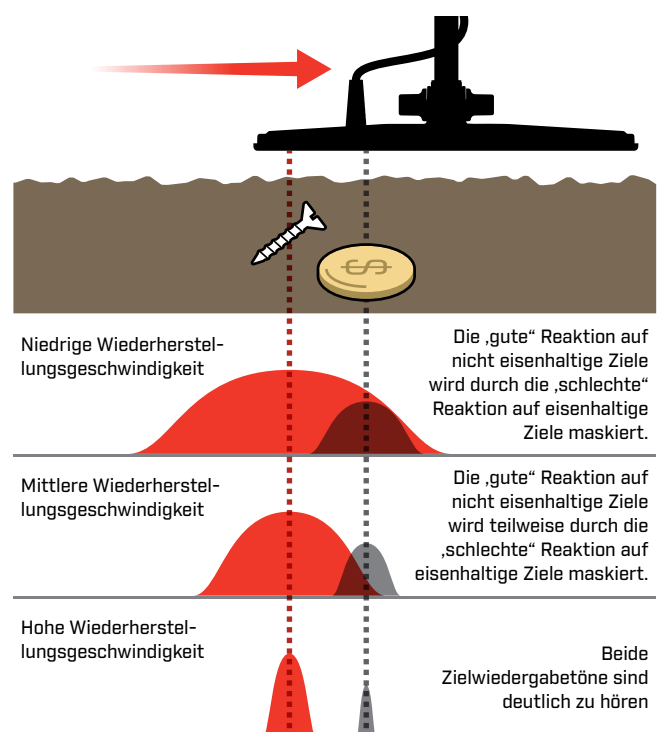

#### **WIEDERHERSTELLUNGSGESCHWINDIGKEIT ANPASSEN**

Wenn Sie die Wiederherstellungsgeschwindigkeit zum ersten Mal einstellen, legen Sie einige überlappende Ziele aus, um zu testen, wie der Detektor bei verschiedenen Einstellungen der Wiederherstellungsgeschwindigkeit reagiert.

1. Drücken Sie die Taste , Einstellungen", um zur Einstellung , Wiederherstellungsgeschwindigkeit" zu navigieren.

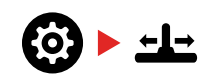

2. Verwenden Sie die Tasten Minus (–) und Plus (+), um die Wiederherstellungsgeschwindigkeit zu verringern oder zu erhöhen. Anpassungen werden automatisch gespeichert.

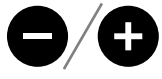

#### **EQUINOX 700/900 Äquivalente Wiederherstellungsgeschwindigkeiten**

Das Folgende zeigt die äquivalenten Wiederherstellungsgeschwindigkeiten zwischen den beiden Modellen. Der EQUINOX 700 hat weniger Anpassungsschritte und eine langsamere maximale Wiederherstellungsgeschwindigkeit als der EQUINOX 900.

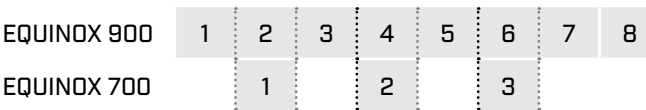

#### **SCHWINGRATE**

Eine gute allgemeine Schwingrate liegt bei etwa 2 bis 3 Sekunden von rechts nach links nach rechts. Eine höhere Wiederherstellungsgeschwindigkeit ermöglicht es Ihnen im Allgemeinen, schneller zu schwingen, ohne viele Ziele zu verfehlen.

#### **Eine höhere Wiederherstellungsgeschwindigkeit bei gleicher Schwingrate** hilft, Bodenrauschen zu unterdrücken, verringert jedoch auch die Erkennungstiefe.

Wenn Sie am Strand oder bei der Ortung unter Wasser starke Bodengeräusche wahrnehmen, versuchen Sie, die Wiederherstellungsgeschwindigkeit zu erhöhen, um die Geräusche zu reduzieren.

**Eine niedrigere Wiederherstellungsgeschwindigkeit bei gleicher Schwingrate** erhöht die Erkennungstiefe, kann jedoch das Rauschen erhöhen.

**Variieren Sie sowohl die Wiederherstellungsgeschwindigkeit als auch die Schwingrate** kann dazu beitragen, Grundrauschen zu minimieren.

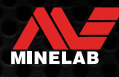

# **Eiserne Neigung** (Erweiterte Einstellungen)

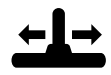

Eisentendenz ermöglicht dem Detektor, große oder komplexe eisenhaltige Objekte (z. B. rostige Nägel oder Flaschendeckel) korrekt als eisenhaltig zu klassifizieren, sodass sie leichter

zurückgewiesen werden.

Eisentendenz ist nur verfügbar, wenn die Betriebsfrequenz auf Multi eingestellt ist.

Die Eisentendenz-Einstellung ist lokal; nur das aktuelle Suchmodus-Profil ist von Änderungen an dieser Einstellung betroffen.

EQUINOX 900 Eisentendenz reicht von 0 bis 9. EQUINOX 700 Eisentendenz reicht von 0 bis 3.

**Hinweis:** Beachten Sie für Benutzer von EQUINOX 600 und 800, dass die Eisentendenz-Einstellungen in den Modellen 700 und 900 nicht identisch konfiguriert und benannt sind.

#### **WIE EISENTENDENZ FUNKTIONIERT**

Alle eisenhaltigen Ziele erzeugen eine Kombination aus eisenhaltigen und nicht eisenhaltigen Reaktionen. Große eisenhaltige Ziele können eine noch stärkere nicht eisenhaltige Reaktion zeigen. Benachbarte eisenhaltige und nicht eisenhaltige Ziele können eine ähnliche Reaktion hervorrufen.

#### **AUSWÄHLEN EINER EISENTENDENZ-EINSTELLUNG**

Stellen Sie die Eisentendenz-Einstellung so ein, dass sie der Art von Zielen entspricht, die Sie erkennen oder ignorieren möchten.

#### **Niedrigere Eisentendenz-Einstellungen**

In Bereichen, in denen Sie keine nicht eisenhaltigen Ziele inmitten von Eisenschrott übersehen wollen, empfiehlt sich eine niedrigere Einstellung für die Eisentendenz (0–4 beim EQUINOX 900 bzw. 0–2 beim EQUINOX 700), wobei jedoch mehr eisenhaltige Ziele erkannt und fälschlicherweise als erwünschte nicht eisenhaltige Ziele identifiziert werden.

Bei Verwendung einer niedrigeren Eisentendenz-Einstellung wird die Erkennung im Alle Metalle-Modus empfohlen, um zu vermeiden, dass gewünschte Ziele verfehlt werden.

#### **Höhere Eisentendenz-Einstellungen**

Eine höhere Eisentendenz-Einstellung (5– 9 beim EQUINOX 900 oder 3 beim EQUINOX 700) wird in Umgebungen mit dichtem Eisenschrott oder zum Zurückweisen von Kronkorken empfohlen.

Bei Verwendung einer höheren Eisentendenz-Einstellung wird die Erkennung mit einem Eisenmaskierungs-Diskriminierungsmuster empfohlen, um so viele Eisenerkennungen wie möglich zu maskieren.

#### **PASSEN SIE DIE EISENTENDENZ AN**

Die Eisentendenz-Einstellung bietet Ton- und Ziel-ID-Reaktionsanpassung für eine Vielzahl von eisenhaltigen Zielen.

1. Drücken Sie die Taste , Einstellungen", um zur Einstellung "Wiederherstellungsgeschwindigkeit" zu navigieren.

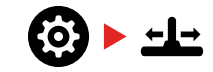

2. Drücken Sie lange (2 Sekunden) auf die Einstellungstaste, um die erweiterten Einstellungen der Eisentendenz auszuwählen. "FE" erscheint auf der Frequenzanzeige.

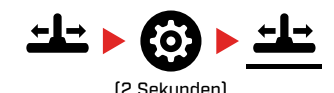

3. Verwenden Sie die Minus (–) und Plus (+)-Tasten, um die erweiterten Einstellungen der Eisentendenz anzupassen. Anpassungen werden automatisch gespeichert.

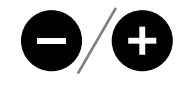

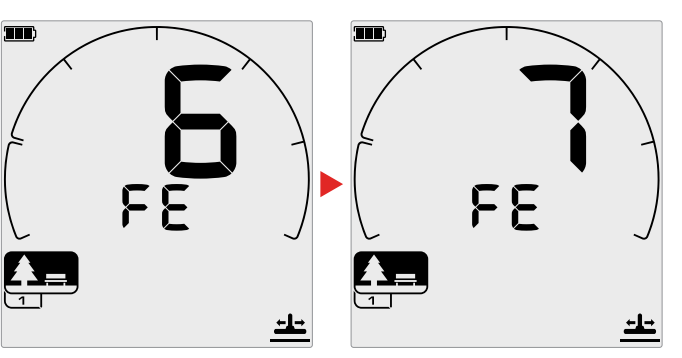

#### **EQUINOX 700/900 Äquivalente der erweiterten Einstellungen der Eisentendenz**

Das Folgende zeigt die äquivalenten Eisentendenz-Einstellungen zwischen den beiden Modellen. EQUINOX 700 hat weniger Einstellschritte als EQUINOX 900.

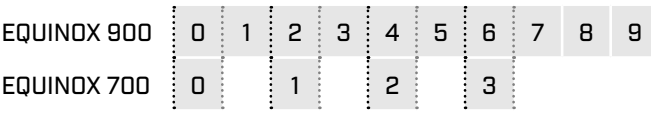

MINELAB

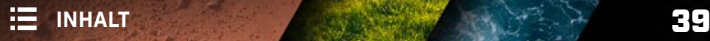

# **Zielidentifikation, Pinpointing und Wiederherstellung**

Contractor of the

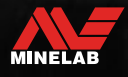

# **Zielidentifikation**

#### **OBJEKTIDENTIFIKATIONSNUMMER**

Zielidentifikationsnummern (Ziel-ID) reichen von –19 bis 99, wobei eisenhaltige (Eisen) Ziele von –19 bis 0 reichen.

Wenn ein Ziel erkannt wird, wird es als Zahl dargestellt, die im Feld Objektidentifikationsnummer auf dem Display erscheint. Sie zeigt an, ob das Objekt eisenhaltig oder nicht eisenhaltig ist und ermöglicht so eine schnelle und einfache Identifizierung.

Beispielsweise hat ein US-Viertel eine Ziel-ID von 89. Dies bedeutet, dass jedes Mal, wenn ein Ziel mit einer ID von 89 erkannt wird, eine gute Chance besteht, dass es sich um ein US-Viertel handelt.

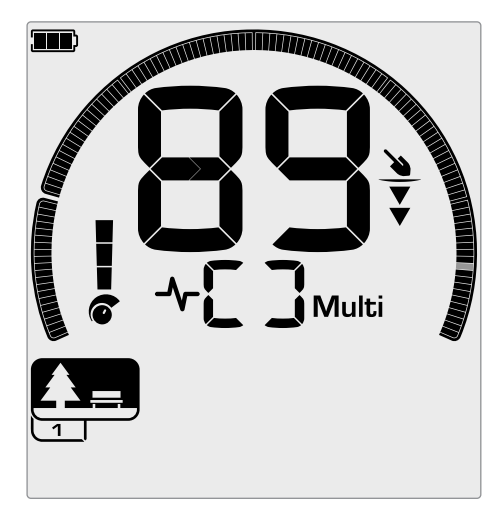

Eine Ziel-ID-Nummer wird angezeigt, wenn ein Ziel erkannt wird. Dieses Beispiel zeigt die Erkennung eines flachen US-Viertels. Das entsprechende Ziel-ID-Segment blinkt bei Erkennung (blinkendes Segment grau dargestellt).

Die zuletzt erkannte Ziel-ID bleibt fünf Sekunden lang auf dem Display oder bis ein anderes Ziel erkannt wird.

**Hinweis:** Einige nicht eisenhaltige Ziele zeigen eine negative ID an, wenn sich ein benachbartes eisenhaltiges Ziel befindet.

#### **Ziel-ID-Genauigkeit**

Die Multi-IQ-Technologie bietet eine höhere Zielerkennungsgenauigkeit und eine verbesserte Erkennungsleistung, insbesondere in stark mineralisiertem Boden. In gutartigem Boden kann eine einzelne Frequenz eine angemessene Leistung erbringen, jedoch werden Tiefe und stabile Ziel-IDs durch Bodenrauschen begrenzt.

Multi-IQ simultanes Multifrequenz erreicht maximale Tiefe mit einem sehr stabilen Zielsignal. In mineralisiertem Boden können einzelne Frequenzen das Zielsignal nicht effektiv vom Bodensignal trennen, was zu schlechteren Ergebnissen führt. Multi-IQ erkennt immer noch in der Tiefe, wobei ein minimaler Betrag an Ziel-ID-Genauigkeit verloren geht.

Wenn keine Erkennung erfolgt oder der Detektor über ein Ziel fährt, das er zurückweist, zeigt das Display zwei große Striche.

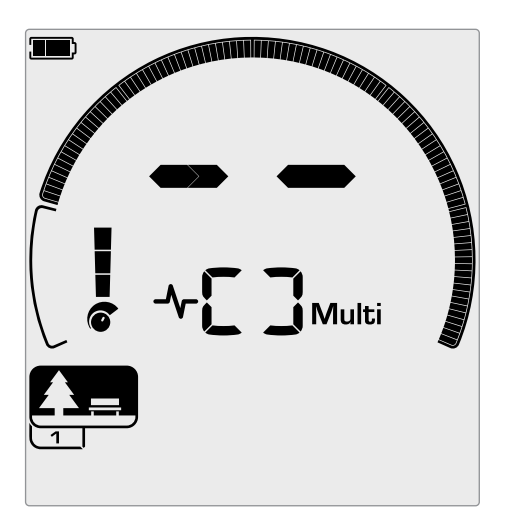

Zwei große Striche im Feld Objektidentifikationsnummer, wenn keine Erkennung erfolgt.

#### **DISKRIMINIERUNGSSKALA**

Die kreisförmige Diskriminierungsskala entspricht den 119 Ziel-IDs. Akzeptierte (erkannte) Ziele werden als sichtbare Segmente angezeigt und blinken, wenn ein Ziel mit dieser ID erkannt wird. Abgelehnte (nicht erkannte oder , ausgeblendete") Ziele werden ausgeschaltet.

Diskriminierungssegmente werden aktiviert (akzeptiert) oder deaktiviert (abgelehnt), um Diskriminierungsmuster zu erstellen.

Sie können zwischen gewünschten und unerwünschten Zielen unterscheiden, die entlang der Diskriminierungsskala erscheinen. Daher hören Sie nur Zielsignale von denen, die Sie finden möchten, und unerwünschte Ziele werden ignoriert.

Sie können dies mit den folgenden Methoden tun:

- Akzeptieren/Ablehnen erkannter Ziele bei der Erkennung mit der Schaltfläche Akzeptieren/Ablehnen. Siehe "Akzeptieren oder Ablehnen von Zielen bei Erkennung" Auf Seite 36.
- Erstellen eines Diskriminierungsmusters über Akzeptieren/Ablehnen im Einstellungsmenü. Siehe "Erstellen eines Diskriminierungsmusters" Auf Seite 36.

MINELAB

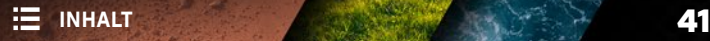

# **Pinpoint**

Die Ortung hilft Ihnen, den Standort eines vergrabenen Ziels schnell einzugrenzen, sodass Sie vor dem Graben dessen genaue Position bestimmen können.

Die Ortung kann auf zwei verschiedene Arten erfolgen:

- Mit der Pinpoint-Funktion (siehe "Anwendung des Bildschirmschutzes" Auf Seite 6)
- Mithilfe einer manuellen Ortungstechnik (siehe "Lokalisieren Sie ein Ziel manuell" Auf Seite 43)

Der Unterschied in Ton und Lautstärke hilft dabei, die Position und Tiefe des Ziels zu identifizieren.

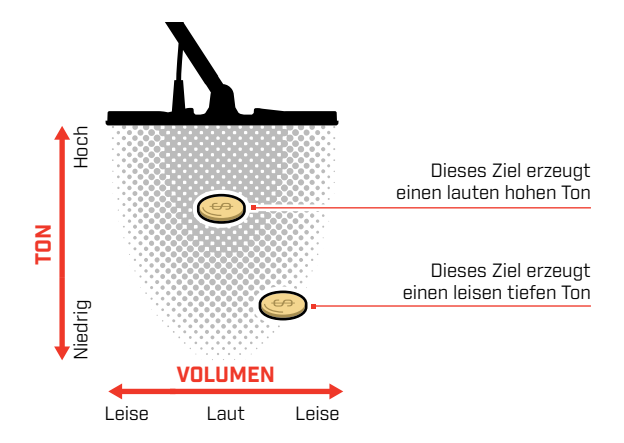

#### **PINPOINT-MODUS-VISUALISIERUNG**

Wenn der Pinpoint-Modus eingeschaltet ist, wird das Diskriminationsmuster vorübergehend deaktiviert (d. h. Alle Metalle ist aktiviert). Der Pinpoint-Modus schaltet auch die Bewegungserkennung aus, sodass Zielsignale auch dann auftreten, wenn die Spule stationär ist.

Wenn sich die Mittellinie der Spule dem Ziel nähert, füllen sich Diskriminierungssegmente von außen nach innen. Wenn alle Diskriminierungssegmente eingeschaltet sind, befindet sich das Ziel direkt unter der Mittellinie der Spule.

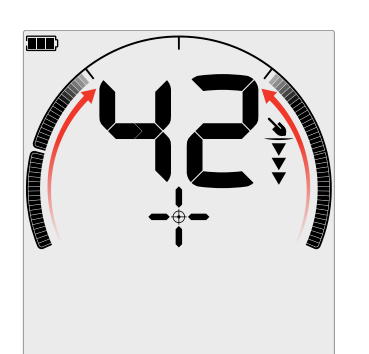

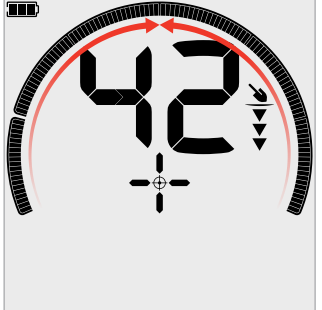

Schwaches/außermittiges Zielsignal: Weniger Diskriminierungssegmente sind eingeschaltet. Das Ziel befindet sich näher an der Außenseite der Spule.

Stärkstes Zielsignal: Alle Diskriminierungssegmente sind eingeschaltet. Das Ziel befindet sich direkt unter der Mittellinie der Spule.

#### **LOKALISIEREN SIE EIN ZIEL IM PINPOINT-MODUS**

1. Halten Sie die Spule von der ungefähren Zielposition entfernt und drücken Sie dann einmal die Pinpoint-Taste, um den Pinpoint-Modus einzuschalten. Das Fadenkreuz der Pinpoint-Anzeige erscheint auf dem Display.

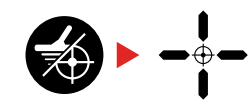

- 2. Halten Sie die Spule parallel zum Boden und streichen Sie zwei- oder dreimal langsam über den Zielort. Dadurch wird die Pinpoint-Funktion für genauere, punktgenaue Audioantworten kalibriert.
- 3. Lokalisieren Sie die Mitte des Ziels, indem Sie auf das lauteste Signal achten und/oder die Pinpoint-Visualisierung auf dem Display beobachten.

**Hinweis:** Die Ziel-ID wird im Pinpoint-Modus weiterhin aktualisiert, sodass Sie bestätigen können, dass Sie das richtige Ziel und nicht ein benachbartes Schrottobjekt lokalisieren.

**Hinweis:** Die Pinpoint-Funktion maskiert den Zielwiedergabeton schrittweise, indem sie die Empfindlichkeit mit jedem Durchlauf verringert, bis nur noch ein sehr schmaler Zielwiedergabeton übrig bleibt.

4. Wenn alle Segmente auf der Diskriminationsskala eingeschaltet sind, befindet sich das Ziel unter der Mitte der Spule.

Wenn Sie Schwierigkeiten haben, das Ziel zu lokalisieren, oder wenn der Detektor zu laut wird, wenn Pinpoint eingeschaltet ist, schalten Sie Pinpoint aus und kehren Sie dann zu Schritt 1 zurück und wiederholen Sie das Pinpoint-Verfahren.

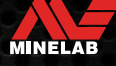

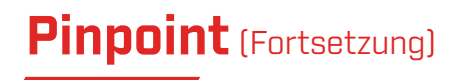

#### **LOKALISIEREN SIE EIN ZIEL MANUELL**

Es ist möglich, ein Ziel erfolgreich zu lokalisieren, ohne Pinpoint zu verwenden, dies erfordert jedoch Übung. Diese Methode kann erforderlich sein, wenn ein gewünschtes Ziel von Schrott umgeben ist.

- 1. Bewegen Sie die Spule langsam über den Zielort, wobei Sie die Spule parallel zum Boden halten.
- 2. Lokalisieren Sie die Mitte des Ziels, indem Sie auf die lauteste Antwort des Zielsignals achten.
- 3. Merken Sie sich die Position oder markieren Sie mit Ihrem Schuh oder einem Grabwerkzeug eine Linie auf dem Boden.
- 4. Gehen Sie zur Seite, damit Sie die Spule im rechten Winkel zu Ihrer ursprünglichen Richtung über das Ziel führen können.
- 5. Wiederholen Sie die Schritte 1 und 3 von Ihrer neuen Position aus. Das Ziel befindet sich dort, wo sich die beiden imaginären Linien kreuzen.

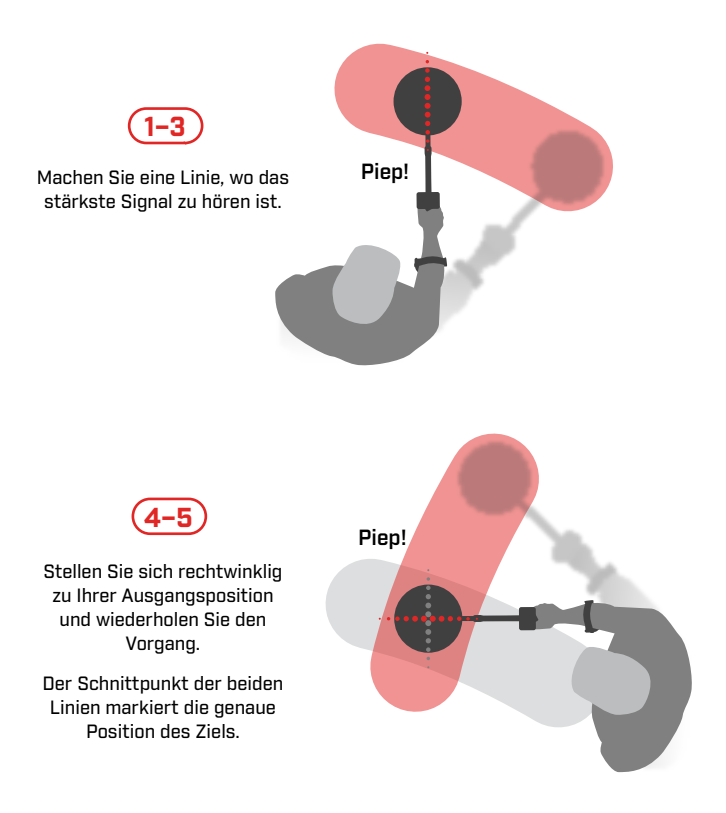

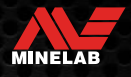

# **Kopfhörer, Batterien & Aufladen**

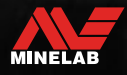

Contractor of the

# **Kabellose Kopfhörer**

#### **KABELLOSE KOPFHÖRER ML 85**

Minelab ML85 Kabellos mit geringer Latenz Kopfhörer werden mit Ihrem Detektor geliefert. Der ML 85 Kopfhörer kann auch als kabelgebundener Kopfhörer verwendet werden - siehe"Kabelgebundene Kopfhörer" Auf Seite 46.

Ausführliche Informationen zum Koppeln und zu anderen Steuerelementen und Funktionen des Kopfhörers finden Sie in der mit dem Kopfhörer gelieferten Anleitung.

Die Anleitung kann auch unter www.minelab.com/support/ downloads/product-manuals-guides heruntergeladen werden.

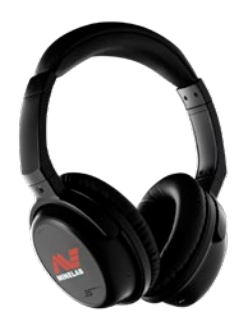

Minelab ML 85 Drahtlose Kopfhörer

#### **KABELLOSE KOPFHÖRER KOPPELN**

1. Drücken Sie lange (2 Sekunden) auf die Taste "Drahtloses Audio" am Detektor, um in den Modus , Kabellose Kopplung" zu wechseln.

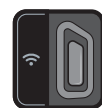

Die Taste .Drahtloses Audio".

- 2. Halten Sie die Multifunktionstaste (die mittlere Taste) am Kopfhörer ML 85 gedrückt, bis die LED rot und blau blinkt.
- 3. Ihre Kopfhörer verbinden sich automatisch die "Drahtloses Audio" -Anzeige am Detektor bleibt an und die LED an den Kopfhörern blinkt alle 3 Sekunden einmal blau.

Wenn innerhalb von 5 Minuten keine Verbindung hergestellt wird, schaltet sich ,Drahtloses Audio" automatisch aus.

#### **SCHLIESSEN SIE ZUVOR GEKOPPELTE KOPFHÖRER ERNEUT AN**

Zuvor gekoppelte Kopfhörer verbinden sich automatisch erneut.

1. Drücken Sie die ,Drahtloses Audio" -Taste, um drahtlos einzuschalten.

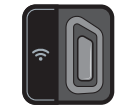

Die Taste ,Drahtloses Audio".

- 2. Drücken Sie die Multifunktionstaste (die mittlere Taste) am Kopfhörer ML 85, um ihn einzuschalten.
- 3. Die Kopfhörer werden automatisch wieder verbunden.

#### **DRAHTLOSE AUDIOANZEIGE**

Die Anzeige ,Drahtloses Audio" erscheint auf dem Display, wenn ,Drahtloses Audio" eingeschaltet ist. Es zeigt den aktuellen ,Drahtloses Audio"-Verbindungsstatus abhängig von seinem Anzeigestatus an.

 $\bigcap$  + Die , Drahtloses Audio"-Anzeige

Schnelles Blinken: Der drahtlose Kopplungsmodus ist aktiviert und sucht nach drahtlosen Kopfhörern in der Nähe.

Leuchtet: Drahtlose Kopfhörer sind gekoppelt und verbunden.

Langsames Blinken: Es wird versucht, die Verbindung zu zuvor gekoppelten Kopfhörern erneut herzustellen.

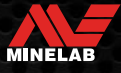

# **Kabelgebundene Kopfhörer**

Der kabellose Kopfhörer ML 85 wird mit einem Zusatzkabel geliefert, mit dem der Kopfhörer als kabelgebundener Kopfhörer verwendet werden kann.

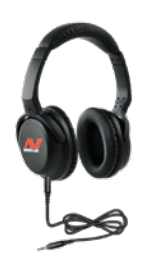

Minelab ML 85 Drahtloser Kopfhörer mit angeschlossenem Zusatzkabel.

Jeder Standard 3,5 mm-Kopfhörer können ebenfalls an EQUINOX angeschlossen werden, jedoch muss die Umspritzung des Kopfhöreranschlusses einen Durchmesser von weniger als 9 mm haben, da der Anschluss sonst nicht in die wasserdichte Buchse passt.

#### **SCHLIESSEN SIE KABELGEBUNDENEN KOPFHÖRER AN**

- 1. Schrauben Sie die Kunststoff-Staubkappe von der Kopfhörerbuchse auf der Rückseite des Control-Pods ab. Wenn sie fest sitzen, kann es mit einer kleinen Münze gelöst werden.
- 2. Stecken Sie die Kopfhörer in die Kopfhörerbuchse.
	- $\bigcap$  Das Kopfhörersymbol erscheint oben rechts auf dem Detektor-LCD.
	- Wenn die Kopfhörer nicht verwendet werden, vergewissern Sie sich, dass die wasserdichte Staubschutzkappe auf der Rückseite des Control-Pods fest eingeschraubt ist.

6,35-mm-Kopfhörer können mit EQUINOX über einen Kopfhöreradapter verwendet werden, der als Zubehör erhältlich ist.

#### **SCHLIESSEN SIE DIE WASSERDICHTEN KOPFHÖRER AN**

Sowohl EQUINOX 700 als auch 900 sind wasserdicht und können bis zu einer Tiefe von 5 Metern vollständig eingetaucht werden.

Die wasserdichten Minelab EQUINOX-Kopfhörer müssen für

die Unterwasserortung verwendet werden, da sie über einen einzigartigen Anschluss verfügen, der bei Verwendung mit Ihrem EQUINOX eine wasserdichte Abdichtung bildet.

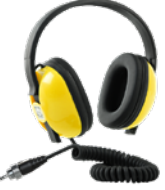

- 1. Schrauben Sie die Kunststoff-Staubkappe von der Kopfhörerbuchse auf der Rückseite des Control-Pods ab. Bei Bedarf können sie mit einer kleinen Münze gelöst werden.
- 2. Stellen Sie sicher, dass die Kopfhörerbuchse und der Stecker trocken und frei von Sand, Staub und Schmutz sind.
- 3. Stecken Sie die Kopfhörer in die Buchse auf der Rückseite des Control-Pods.
- 4. Richten Sie den Sicherungsring vorsichtig über dem Anschlussgewinde aus und schrauben Sie sie zusammen, achten Sie dabei darauf, dass kein Gewinde überkreuzt wird.
	- **O** Das Kopfhörersymbol erscheint oben rechts auf dem Detektor-LCD.
- 5. Ziehen Sie den Sicherungsring leicht an.

#### **UNTERTAUCHEN DER KOPFHÖRERBUCHSE**

Vergewissern Sie sich vor einer Unterwasserortung ohne Kopfhörer **immer**, dass die wasserdichte Staubschutzkappe fest auf der Kopfhörerbuchse sitzt.

Während die nicht abgedeckte Kopfhörerbuchse wasserdicht ist und untergetaucht werden kann, ohne die interne Elektronik des Detektors sofort zu beschädigen, kann dies zu Korrosion der Buchse und einer falschen Kopfhörererkennung führen.

> Wenn die Kopfhörerbuchse untergetaucht wurde, befolgen Sie alle Ratschläge, die in "Wartung des Kopfhöreranschlusses" (Buchseite 55) aufgeführt sind.

> > MINELAB

#### **INFORMATIONEN UND SICHERHEIT ZUM LADEGERÄT**

Detektoren der EQUINOX-Serie werden mit einem USB-Ladekabel mit magnetischem Schnappanschluss geliefert.

Die Ladezeit von völlig leer auf 100 % beträgt etwa 5 bis 6 Stunden, wenn ein Ladegerät mit hoher Kapazität (> 2 A bei 5 V) verwendet wird. Eine Reihe von Ladezubehör kann separat erworben werden.

Jeder standardmäßige USB-Anschluss, der mit dem Aufladen von USB-Akkus kompatibel ist, kann zum Aufladen Ihres Akkus verwendet werden, die Ladezeiten können jedoch länger sein, wenn Sie Anschlüsse oder Ladegeräte mit geringerer Leistung verwenden.

> **VORSICHT:** Laden Sie Ihren Detektor mit einem hochwertigen USB-Ladegerät mit einer Mindestladekapazität von > 2 A bei 5 V auf. Es besteht das Risiko eines Ausfalls des USB-Ladegeräts, wenn ein Ladegerät von geringer Qualität verwendet wird.

Achten Sie auf USB-Ladegeräten auf folgende Markierungen:

**ACERI** 

- **VORSICHT:** Laden Sie den Detektor nur bei Umgebungstemperaturen zwischen 0°C und +40°C.
- **VORSICHT:** Verwenden Sie den Detektor NICHT unter Wasser, während er geladen wird oder wenn er an eine Powerbank angeschlossen ist.
- **HINWEIS**: Minelab-Metalldetektoren und -Zubehör dürfen nicht betrieben werden, während sie an ein Netzladegerät (Wechselstrom) angeschlossen sind.

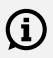

Es wird empfohlen, mit einem voll aufgeladenen Akku auf die Suche zu gehen. Die typische Akkulaufzeit beträgt etwa 12 Stunden.

#### **DEN AKKU AUFLADEN**

Wenn der Detektor während des Ladevorgangs eingeschaltet ist, verlängert sich die Ladezeit.

- 1. Stecken Sie das mitgelieferte Ladekabel in einen standardmäßigen USB-A-Anschluss mit Stromversorgung.
- 2. Verbinden Sie den Magnetstecker mit der Ladeschnittstelle auf der Rückseite des Control-Pods.

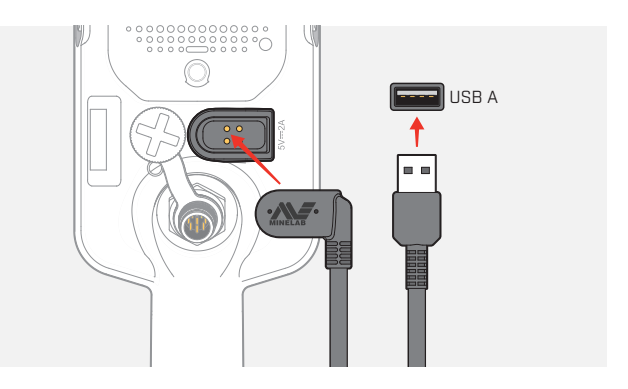

3. Der Akku wird geladen. Um den Ladefortschritt anzuzeigen, beziehen Sie sich entweder auf die Ladestatus-LED (beim Laden bei ausgeschaltetem Detektor) oder auf die Akkustandsanzeige in der Statusleiste (beim Laden bei eingeschaltetem Detektor).

#### **Ladestatus-LED**

- $\sum_{n=1}^{\infty}$  Aufladen (blinkt)
- Voll aufgeladen (ein)

# **Akkus und Aufladen (Fortsetzung)**

#### **AKKUSTANDSANZEIGE**

Die Akkustandsanzeige zeigt den aktuellen Akkustand an.

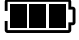

Die Akkustandsanzeige (vollständig aufgeladener Zustand wird angezeigt)

Der Detektor regelt die Akkuspannung so, dass die Leistung des Detektors unabhängig vom Akkustand konstant bleibt.

#### **Automatische Abschaltung**

Wenn der Akkustand kritisch niedrig ist, erscheint ,bF" in der Ziel-ID-Anzeige. Der Detektor schaltet sich dann automatisch ab.

Siehe "Fehler bei kritisch niedrigem Akkustand" Auf Seite 50 Schritte zur Behebung dieses Fehlers.

#### **BETRIEB MIT EINER POWERBANK**

**VORSICHT:** Der Detektor darf während des Ladevorgangs oder bei Anschluss an eine Powerbank nicht unter Wasser verwendet werden.

Sie können Ihren EQUINOX-Detektor verwenden, während er an eine tragbare Powerbank angeschlossen ist. So können Sie auch bei leerem Detektorakku weiter orten.

Schließen Sie die Powerbank mit dem mitgelieferten EQUINOX-USB-Ladekabel an Ihren Detektor an und fahren Sie mit der Suche fort.

#### **AKKUWARTUNG**

Siehe "Akkuwartung" Auf Seite 55.

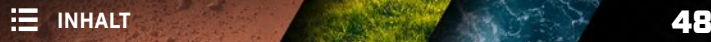

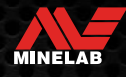

# **Fehler & Fehlerbehebung**

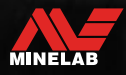

Contractor

# **Fehlercodes**

Einige Detektorfehler zeigen einen Fehlercode im Feld Ziel-ID-Nummer an. Probieren Sie die aufgeführten empfohlenen Maßnahmen aus, bevor Sie sich an ein autorisiertes Servicecenter wenden.

#### **FEHLER BEIM TRENNEN DER SPULE**

Bei einem Fehler beim Trennen der Spule wird ,Cd" angezeigt.

Gehen Sie im Falle eines Spulentrennungsfehlers wie folgt vor:

- 1. Überprüfen Sie, ob der Spulenstecker richtig an der Rückseite des Control-Pods angeschlossen ist.
- 2. Überprüfen Sie das Spulenkabel auf Beschädigungen.
- 3. Prüfen Sie die Spule auf sichtbare Schäden.
- 4. Probieren Sie eine andere Spule aus, falls Sie eine zur Verfügung haben.

#### **SYSTEMFEHLER**

Der Systemfehlercode .Er" wird von einer Fehlercodenummer begleitet, die auf der Frequenzanzeige angezeigt wird. Der Detektor schaltet sich 5 Sekunden nach Meldung eines Systemfehlers ab.

Bei einem Systemfehler wird ,Er" angezeigt.

Gehen Sie bei einem Systemfehler wie folgt vor:

- 1. Starten Sie den Detektor neu, um festzustellen, ob der Fehler weiterhin besteht.
- 2. Vergewissern Sie sich, dass die Spule richtig angebracht ist.
- 3. Führen Sie eine Zurücksetzung auf die Werkseinstellungen durch, indem Sie den Detektor ausschalten, und halten Sie dann die Ein/Aus-Taste gedrückt, bis .FP" auf der Ziel-ID-Anzeige erscheint.
- 4. Wenn der Fehler weiterhin besteht, senden Sie den Detektor zur Reparatur an Ihr nächstgelegenes autorisiertes Servicecenter.

#### **FEHLER BEI KRITISCH NIEDRIGEM AKKUSTAND**

Wenn der Akkustand kritisch niedrig ist, erscheint ,bF" in der Ziel-ID-Anzeige. Der Detektor schaltet sich 5 Sekunden nach der Meldung eines kritisch schwachen Akkus ab.

,bF" wird im Falle eines kritisch niedrigen Akkufehlers angezeigt.

Gehen Sie im Falle eines kritisch niedrigen Akkus wie folgt vor:

- 1. Laden Sie den Akku auf oder schließen Sie eine USB-Powerbank an.
- 2. Wenden Sie sich an ein autorisiertes Servicecenter, um den Akku auszutauschen.

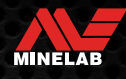

# **Allgemeine Fehlerbehebung**

Probieren Sie die empfohlenen Maßnahmen der Reihe nach aus, bevor Sie sich an ein autorisiertes Servicecenter wenden.

#### **Detektor schaltet sich nicht ein oder schaltet sich von selbst aus (mit oder ohne Fehlercode, bF")**

- 1. Überprüfen Sie, ob die Spule angeschlossen ist.
- 2. Laden Sie den Detektor auf.
- 3. Vergewissern Sie sich, dass der Detektor aufgeladen wird und die grüne Ladestatus-LED blinkt.
- 4. Vergewissern Sie sich, dass Sie von einer USB-Ladequelle mit einer Ladekapazität von 2 A bei 5 V laden.
- 5. Überprüfen Sie, ob der magnetische Anschluss und die Ladeschnittstelle auf der Rückseite des Control-Pods sauber und frei von Schmutz sind.
- 6. Prüfen Sie, ob das USB-Ladekabel richtig am Detektor sitzt/angeschlossen ist.

#### **Unregelmäßiges und/oder übermäßiges Rauschen**

- 1. Entfernen Sie sich von lokalen Quellen elektromagnetischer Interferenz (EMI).
- 2. Führen Sie eine automatische Rauschunterdrückung durch.
- 3. Führen Sie einen Bodenabgleich durch.
- 4. Reduzieren Sie die Empfindlichkeitsstufe.

#### **Kein Ton – Kabelgebundene Kopfhörer**

- 1. Vergewissern Sie sich, dass der Detektor eingeschaltet und die Inbetriebnahme abgeschlossen ist.
- 2. Vergewissern Sie sich, dass die Kopfhörer eingesteckt und vollständig in die Kopfhörerbuchse eingesteckt sind.
- 3. Vergewissern Sie sich, dass die Kopfhöreranzeige in der Statusleiste angezeigt wird.
- 4. Vergewissern Sie sich, dass die Lautstärke auf einen hörbaren Pegel eingestellt ist.
- 5. Trennen Sie die Kopfhörer und vergewissern Sie sich, dass der Detektorlautsprecher hörbar ist.
- 6. Vergewissern Sie sich, dass der Kopfhöreranschluss frei von Feuchtigkeit oder Schmutz ist.
- 7. Falls verfügbar, versuchen Sie es mit einem anderen Kopfhörer.

#### **Kein Ton – ML 85 Kopfhörer**

- 1. Überprüfen Sie, ob die Kopfhörer eingeschaltet sind.
- 2. Vergewissern Sie sich, dass der Detektor "Drahtlos" eingeschaltet und mit den Kopfhörern gekoppelt ist (d. h. die Drahtlos-Anzeige leuchtet ständig).
- 3. Überprüfen Sie, ob die Kopfhörer aufgeladen sind.
- 4. Vergewissern Sie sich, dass die Detektorlautstärke auf einen hörbaren Pegel eingestellt ist.
- 5. Überprüfen Sie, ob der Lautstärkeregler am Kopfhörer auf einen hörbaren Pegel eingestellt ist.
- 6. Koppeln Sie den Detektor mit einem anderen Satz kompatibler drahtloser Kopfhörer.
- 7. Versuchen Sie es mit kabelgebundenen Kopfhörern.

#### **ML 85-Kopfhörer lassen sich nicht koppeln**

- 1. Versuchen Sie, den ML 85-Kopfhörer auszuschalten und dann erneut zu koppeln.
- 2. Stellen Sie sicher, dass sich die Kopfhörer innerhalb von 1 Meter vom Detektor-Steuergehäuse befinden und sich keine Hindernisse zwischen den Kopfhörern und dem Detektor (einschließlich Ihres eigenen Körpers) befinden.
- 3. Entfernen Sie sich von Störquellen wie Mobiltelefonen.
- 4. Wenn sich viele andere drahtlose Geräte in der Nähe befinden, kann die Kopplung länger dauern. Entfernen Sie sich von dem Bereich und versuchen Sie erneut, die Kopplung durchzuführen.
- 5. Setzen Sie die Kopfhörer auf die Werkseinstellungen zurück und versuchen Sie, sie erneut mit dem Detektor zu koppeln.
- 6. Koppeln Sie den Detektor mit einem anderen kompatiblen drahtlosen Kopfhörer und versuchen Sie dann, den ML 85-Kopfhörer erneut mit dem Detektor zu koppeln.

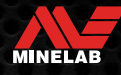

## **Allgemeine Fehlerbehebung** (Fortsetzung)

#### **Verzerrungen/Knistern im ML 85 Kopfhörer bei Verbindung über "Drahtlos"**

1. Stellen Sie sicher, dass sich die Kopfhörer innerhalb von 1 Meter vom Detektor-Steuergehäuse befinden und sich keine Hindernisse zwischen den Kopfhörern und dem Detektor (einschließlich Ihres eigenen Körpers) befinden.

#### **Master-Vibration ist eingeschaltet, aber es gibt keine Vibration**

- 1. Vergewissern Sie sich, dass Master-Vibration eingeschaltet ist.
- 2. Vergewissern Sie sich, dass die Vibration für mindestens eine Tonregion eingeschaltet ist.

#### **Der Detektor lädt und die Ladestatus-LED blinkt, aber die Ladeanzeige fehlt in der Statusleiste**

- 1. Vergewissern Sie sich, dass Sie von einer USB-Ladequelle mit einer Ladekapazität von 2 A bei 5 V laden.
- 2. Beim Aufladen über einen USB-Anschluss mit geringerer Leistung (z. B. einen Laptop-Anschluss) entlädt der Detektor den Akku möglicherweise schneller als er auflädt. Dadurch wird verhindert, dass die Ladeanzeige erscheint. Versuchen Sie den Ladevorgang bei ausgeschaltetem Detektor.
- 3. Vermeiden Sie die Verwendung eines USB-Verlängerungskabels beim Laden.

#### **Der Lautsprecher quietscht oder ist gedämpft, nachdem er in kaltes Wasser getaucht wurde**

1. Warten Sie bis zu 30 Minuten, bis sich der interne Luftdruck des Detektors wieder normalisiert hat. Beachten Sie, dass das Auflegen des Detektors auf den Boden mit aufrecht stehendem Control-Pod den internen Luftdruck schneller ausgleichen kann.

#### **Die Kopfhöreranzeige leuchtet, aber es sind keine Kopfhörer angeschlossen**

Möglicherweise befindet sich Wasser in der Kopfhöreranschluss, was zu einer falschen Erkennung von kabelgebundenen Kopfhörern führt.

- 1. Vergewissern Sie sich, dass die Kopfhöreranschluss frei von Wasser und Hindernissen ist.
- 2. Wenn Wasser vorhanden ist, verwenden Sie einen warmen (nicht heißen) Lufttrockner, um den Sockel zu trocknen.

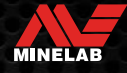

# **Sicherheit, Pflege und Wartung**

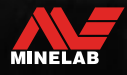

Contractor

## **Pflege und Sicherheit des Detektors**

#### **ALLGEMEINE PFLEGE UND SICHERHEIT**

- Waschen Sie Ihre Hände, bevor Sie den Detektor anfassen, wenn Sie Sonnenschutz- oder Insektenschutzmittel verwenden.
- Die Displaylinse besteht aus hochwertigem optischem Kunststoff für eine klare Sicht auf den Bildschirm und ist daher anfällig für Kratzer oder schwere Schäden, wenn sie nicht mit der gebotenen Sorgfalt behandelt wird. Das Anbringen der mitgelieferten Displayschutzfolie wird dringend empfohlen. Ersetzen Sie es regelmäßig, wenn es abgenutzt oder zerkratzt ist.
- Reinigen Sie die Display-Linse niemals mit Lösungsmitteln oder Reinigungsmitteln auf Alkoholbasis. Verwenden Sie zum Reinigen der Display-Linse ein leicht feuchtes Tuch mit mildem Seifenreiniger. Mit einem sauberen, fusselfreien Tuch trocknen, um Wasserflecken zu entfernen.
- Verwenden Sie keine Reinigungsmittel auf Lösungsmittel- oder Alkoholbasis, um Teile Ihres Detektors zu reinigen. Verwenden Sie ein leicht feuchtes Tuch mit mildem Seifenreiniger.
- Tauchen Sie den Detektor nicht in Wasser, wenn der Control-Pod vom Gestänge demontiert ist, da das Akkufach nur wasserdicht ist, wenn es am mitgelieferten Gestänges montiert ist. Beachten Sie auch, dass die Verwendung von After-Market-Gestängen verhindert, dass das Akkufach richtig abdichtet, wodurch es undicht wird/beschädigt wird.
- Lassen Sie den Detektor nicht mit Benzin oder anderen Flüssigkeiten auf Erdölbasis in Kontakt kommen.
- Bringen Sie den Detektor oder das Zubehör nicht mit scharfen Gegenständen in Kontakt, da dies zu Kratzern und Beschädigungen führen kann.
- Vermeiden Sie, dass Sand und Splitt in bewegliche Teile gelangen, einschließlich der Wellen, Camlocks und der Jochbaugruppe. Wenn sich Sand und Splitt in diesen Teilen ansammeln, sollten sie mit Süßwasser gespült und dann gründlich getrocknet werden.
- Prüfen Sie vor dem Aufspüren, ob die Camlocks die Wellen fest umschließen, so dass sie nicht verrutschen. Befolgen Sie die Ratschläge in "Wartung von Teilen" —"Anziehen der Camlocks" (Buchseite 55).
- Setzen Sie den Detektor keinen extremen Temperaturbedingungen aus. Der Lagertemperaturbereich reicht von −20 °C bis +70 °C. Vermeiden Sie es, es in einem heißen Fahrzeug zu lassen.
- Stellen Sie sicher, dass das Spiralkabel in gutem Zustand gehalten wird, frei von Zug, Knicken und engen Biegungen.
- Setzen Sie Zubehör, das nicht als wasserdicht aufgeführt ist, keinen Flüssigkeiten/Feuchtigkeiten oder übermäßiger Feuchtigkeit aus.
- Lassen Sie kleine Kinder nicht mit dem Detektor oder Zubehör spielen, Kleinteile können verschluckt werden.
- Laden Sie den Detektor und das Zubehör nur gemäß den mitgelieferten Anweisungen auf.
- Laden Sie den Detektor oder das Zubehör nicht unter extremen Temperaturbedingungen Laden Sie den Detektor nur bei Umgebungstemperaturen zwischen 0 °C und +40 °C.
- Verwenden Sie keine Werkzeuge, um den Spulenstecker am Control-Pod festzuziehen, da dies das Control-Pod beschädigen würde. Wenn der Spulenstecker nicht leicht passt, spülen Sie Schmutz/Splitt mit frischem Wasser weg und lassen Sie ihn trocknen, bevor Sie es erneut versuchen.
- Versuchen Sie nicht, die Spulenanschlussmutter auf der Rückseite des Steuergehäuses einzustellen. Dieser ist verriegelt und Manipulationen beschädigen den Control Pod.
- Stecken Sie keine scharfen Gegenstände in das Lautsprechergitter, um es zu reinigen, da dies den Lautsprecher beschädigen und die Wasserdichtigkeit beeinträchtigen würde. Reinigen Sie den Lautsprecher, indem Sie frisches Wasser durch das Gitter spülen.

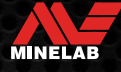

## **Pflege und Sicherheit des Detektors** (Fortsetzung)

#### **WARTUNG VON TEILEN**

#### **Anziehen der Camlocks**

Die Kunststoffteile des Camlocks dehnen sich bei normalem Gebrauch leicht aus und müssen möglicherweise regelmäßig nachgezogen werden (alle paar Monate bei regelmäßigem Gebrauch), oder wenn der Detektor einen Monat oder länger nicht benutzt wurde.

1. Öffnen Sie das Camlock.

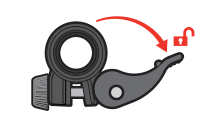

2. Ziehen Sie die Rändelschraube vorsichtig in kleinen Schritten an.

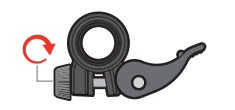

3. Schließen Sie das Camlock.

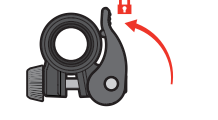

4. Prüfen Sie nach der Einstellung, indem Sie Normalkraft auf die Wellen ausüben.

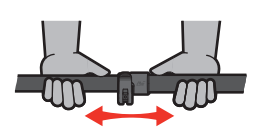

5. Wiederholen Sie diesen Vorgang, bis die Wellen bei normaler Belastung nicht mehr leicht zusammenbrechen.

**Achten Sie darauf, dass Sie die Rändelschraube nicht zu fest anziehen**, da dies zu einer Beschädigung der Camlock-Teile führen kann.

#### **Akkuwartung**

Die Leistung von Lithium-Ionen-Akkus kann nachlassen, wenn sie längere Zeit nicht verwendet werden. Laden Sie den Akku mindestens alle 3 bis 4 Monate vollständig auf, um dies zu verhindern.

Selbst bei richtiger Pflege und Wartung lässt die Leistung von Lithium-Ionen-Akkus bei normalem Gebrauch mit der Zeit nach. Daher muss der Akku möglicherweise alle paar Jahre ausgetauscht werden. Ersatzakkus können von einem autorisierten Minelab-Servicezentrum geliefert und installiert werden.

**Tragen Sie keine Chemikalien, einschließlich O-Ring-Schmiermittel, Fett oder Silikonfett, auf Dichtungen oder O-Ringe auf, wenn Sie den Akku ersetzen,** dadies die Akkudichtung beschädigen kann.

#### **Spulenwartung**

Die Gleitplatte ist ein opferbares/ersetzbares Teil, das die Spule vor Schäden schützen soll. Ersetzen Sie die Gleitplatte, wenn sie übermäßig abgenutzt ist, aber bevor sie sich an irgendeiner Stelle abnutzt.

#### **Nach Strand-/Salzwassererkennung**

Sand ist abrasiv und Salz kann Metallteile des Detektors mit der Zeit korrodieren. Befolgen Sie unbedingt die aufgeführten Hinweise, um Schäden an Teilen Ihres Detektors zu vermeiden.

#### **Entfernen von Sand vom Detektor**

Spülen Sie alle Teile des Detektors sofort nach der Suche am Strand oder im Salzwasser mit Süßwasser ab. Vermeiden Sie es, den Detektor abzuwischen, um Sand zu entfernen, da dies dazu führen kann, dass der Sand den Detektor zerkratzt.

Beide Camlocks öffnen und mit sauberem Frischwasser spülen.

#### **Wartung des Kopfhöreranschlusses**

Vergewissern Sie sich unmittelbar nach der Unterwasserortung, dass der Bereich um den Stecker trocken und frei von Sand/Schlamm ist, **bevor** Sie den Kopfhörer (oder die wasserdichte Staubkappe) abnehmen.

Wenn versehentlich Sand/Schlamm in die Kopfhörerbuchse gelangt, spülen Sie sie vorsichtig mit frischem Wasser aus, bevor Sie sie gründlich trocknen.

#### **ML 85 Kopfhörer Wartung**

Informationen zur Pflege und Sicherheit des ML 85 finden Sie in der mit dem Kopfhörer gelieferten Anleitung. Die Anleitung kann auch unter www.minelab.com/support/ downloads/product-manuals-guides heruntergeladen werden.

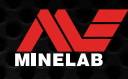

**Spezifikationen, Voreinstellungen und Konformität**

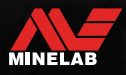

Controller de

# **Technische Spezifikationen**

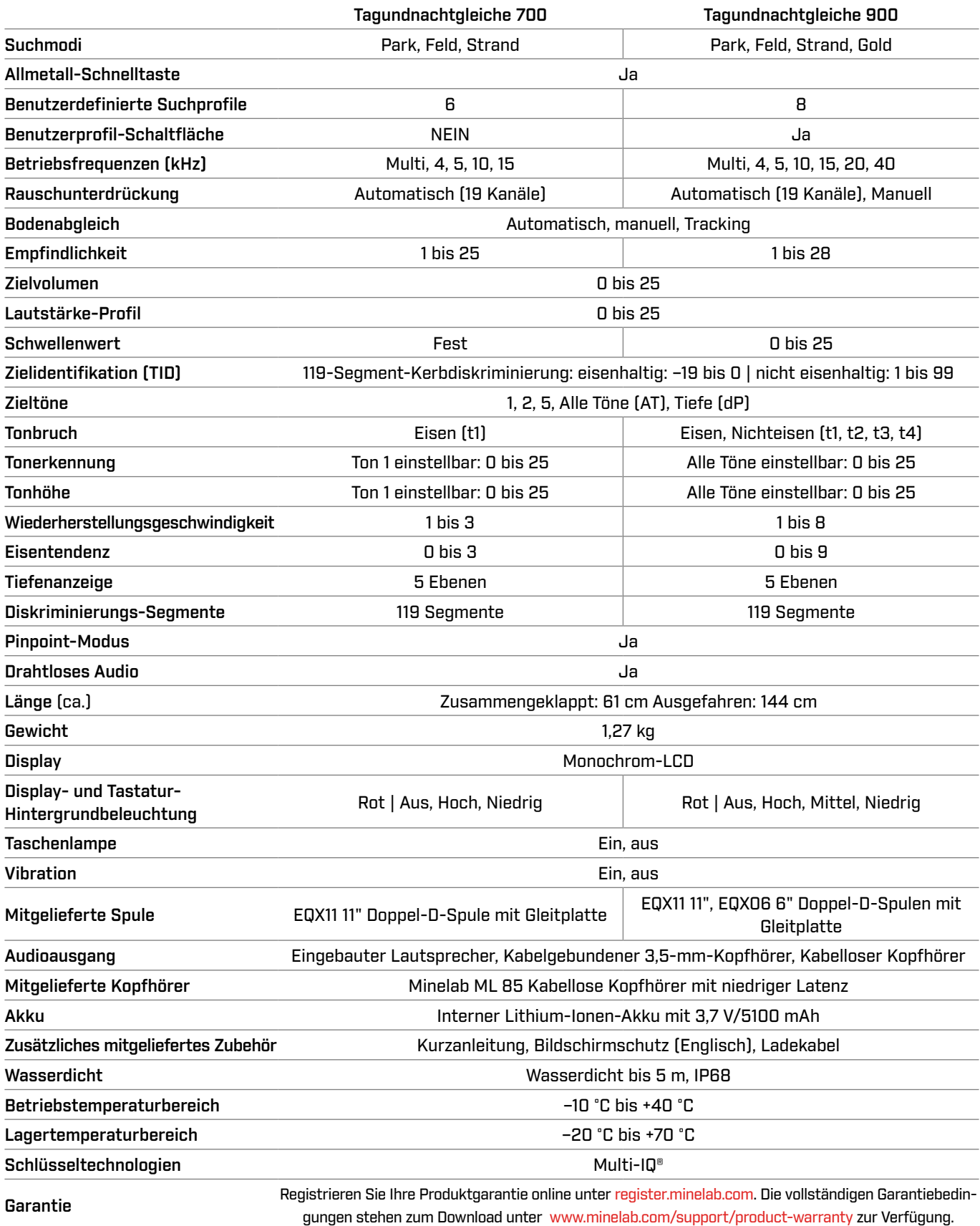

Die Ausstattung kann je nach Modell oder bestellten Artikeln mit Ihrem Detektor variieren. Minelab behält sich das Recht vor, jederzeit auf den laufenden technischen Fortschritt durch Änderungen in Design, Ausstattung und technischen Merkmalen zu reagieren. Die aktuellsten Spezifikationen für Ihren EQUINOX-Detektor finden Sie unter www.minelab.com.

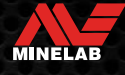

# **Standardeinstellungen**

#### **Allgemeine Einstellungen (global)**

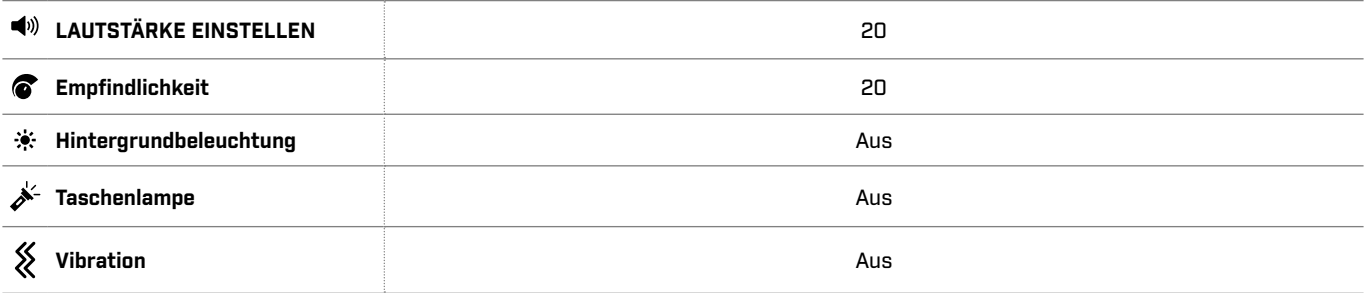

#### **Suchmodusprofile**

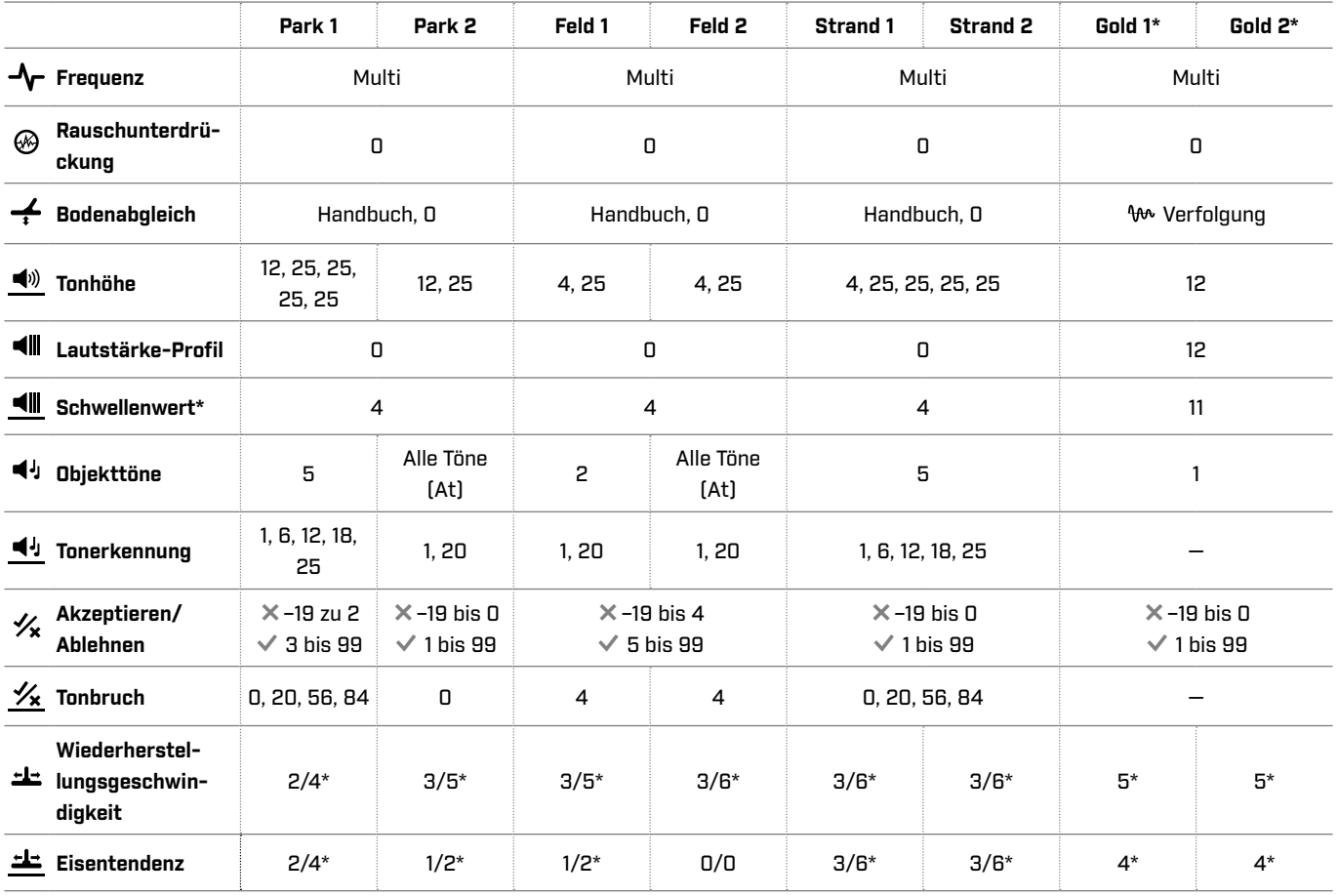

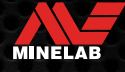

# Standardeinstellungen (Fortsetzung)

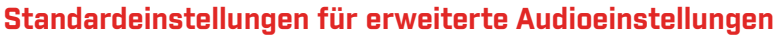

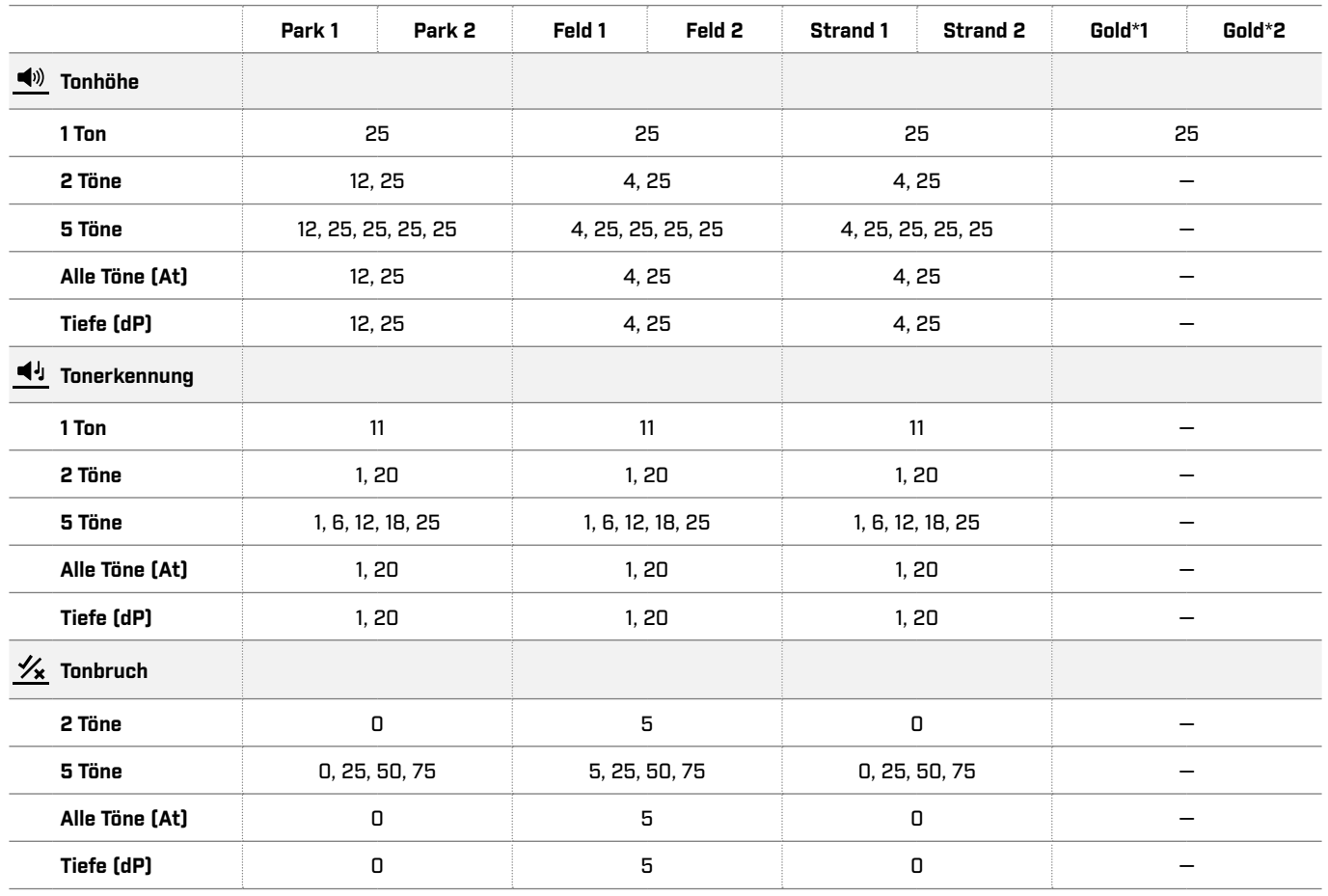

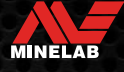

# **Auf Werkseinstellungen zurücksetzen**

Die Funktion , Auf Werkseinstellungen zurücksetzen" setzt alle Detektoreinstellungen, Suchmodi und Diskriminationsmuster auf ihren werkseitig voreingestellten Zustand zurück.

- 1. Stellen Sie sicher, dass der Detektor ausgeschaltet ist.
- 2. Halten Sie den Netzschalter gedrückt, bis "FP" auf der Ziel-ID-Anzeige erscheint.

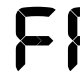

"FP" erscheint auf der Ziel-ID-Anzeige, wenn die Werkseinstellungen wiederhergestellt werden.

#### **Software-Updates**

Detektoren der EQUINOX-Serie enthalten Software, die über das mitgelieferte USB-Lade-/Datenübertragungskabel aktualisiert werden kann.

Unter www.minelab.com/support finden Sie aktuelle EQUINOX-Software und Installationsanweisungen.

#### **VERWENDUNGSRECHTE FÜR DOKUMENTE**

Dieses Werk ist lizenziert unter der Creative Commons Attribution-NonCommercial-NoDerivatives 4.0 International (CC BY-NC-ND 4.0) International License. Um eine Kopie dieser Lizenz anzuzeigen, besuchen Sie: http://creativecommons.org/licenses/by-ncnd/4.0/

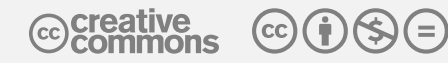

#### **HAFTUNGSAUSSCHLUSS**

Der in dieser Bedienungsanleitung beschriebene Minelab-Metalldetektor wurde ausdrücklich als Qualitätsmetalldetektor entwickelt und hergestellt und wird für die Suche nach Schätzen und Gold in ungefährlichen Umgebungen empfohlen. Dieser Metalldetektor wurde nicht für den Einsatz als Minensuchgerät oder als Werkzeug zum Aufspüren scharfer Munition entwickelt.

MINELAB®, EQUINOX®, Multi-IQ®, EQX06™, EQX11™ und EQX15™ sind Warenzeichen von Minelab Electronics Pty. Ltd.

#### **KONFORMITÄT**

Navigieren Sie zum Anzeigen von Informationen zur Produktkonformität zur Einstellung "Rauschunterdrückung" und halten Sie dann die Taste , Alle Metalle" gedrückt.

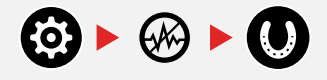

Weitere Informationen zu den Vorschriften finden Sie in der beiliegenden Gebrauchsanweisung und den Sicherheitsinformationen.

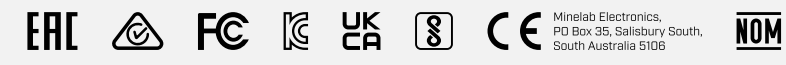

 $\boxtimes$ 

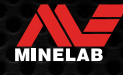

**www.minelab.com**

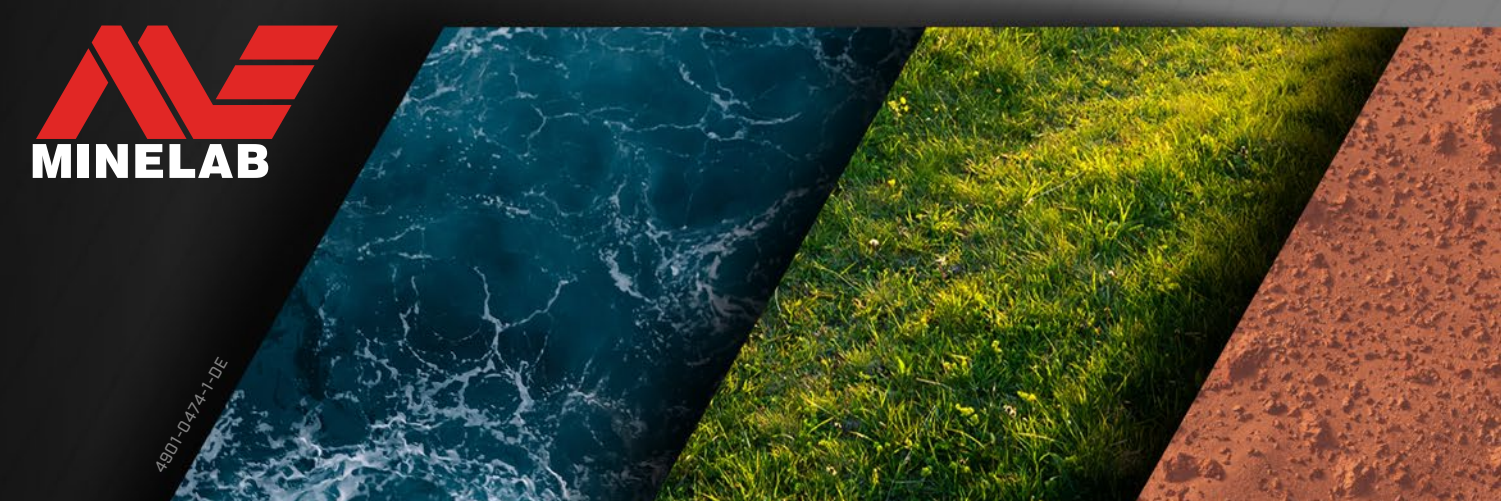